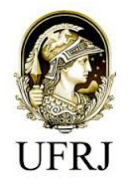

# UNIVERSIDADE FEDERAL DO RIO DE JANEIRO

# CURSO DE CONSERVAÇÃO E RESTAURAÇÃO

NOEMI DE FREITAS ALMEIDA

# **RECURSOS DIGITAIS NA PRESERVAÇÃO DE ACERVOS:**

o caso da Coleção Egípcia após incêndio no Museu Nacional

Rio de Janeiro

**2022**

## **Noemi de Freitas Almeida**

## **RECURSOS DIGITAIS NA PRESERVAÇÃO DE ACERVOS:**

o caso da Coleção Egípcia após incêndio no Museu Nacional

Trabalho de Conclusão de Curso apresentado ao Curso de Conservação e Restauração da Universidade Federal do Rio de Janeiro como requisito parcial à obtenção do título de Graduada em Conservação e Restauração.

Orientadora: Profª. Drª. Neuvânia Curty Ghetti

Coorientador: Prof. Dr. Pedro Luiz Diniz Von Seehausen

Rio de Janeiro

**2022**

#### CIP - Catalogação na Publicação

Almeida, Noemi de Freitas  $A447r$ Recursos digitais na Preservação de acervos: o caso da Coleção Egípcia após incêndio no Museu Nacional / Noemi de Freitas Almeida. -- Rio de Janeiro, 2022.<br>64 f. Orientadora: Neuvânia Curty Ghetti.<br>Coorientador: Pedro Luiz Diniz Von Seehausen. Trabalho de conclusão de curso (graduação) -Universidade Federal do Rio de Janeiro, Escola de<br>Belas Artes, Bacharel em Conservação e Restauração, 2022. 1. Patrimônio. 2. Conservação. 3. Visualização computadorizada. 4. Restauração. 5. Acervo digital. I. Ghetti, Neuvânia Curty, orient. II. Seehausen,<br>Pedro Luiz Diniz Von , coorient. III. Título.

Elaborado pelo Sistema de Geração Automática da UFRJ com os dados fornecidos pelo(a) autor(a), sob a responsabilidade de Miguel Romeu Amorim Neto - CRB-7/6283.

# **FOLHA DE APROVAÇÃO**

Trabalho de Conclusão de Curso apresentado ao Curso de Conservação e Restauração da Universidade Federal do Rio de Janeiro, como requisito parcial à obtenção do título de Bacharel em Conservação e Restauração.

Aprovada por:

Neunarna Cuz Chitti

Profª. Drª. Neuvânia Curty Ghetti

UFRJ (Orientadora)

 $L\nu\rightarrow\nu_{\nu}$   $V_{\nu}$   $L_{\nu}$ 

Prof. Dr. Pedro Luiz Diniz Von Seehausen

UFRJ (Coorientador)

producta Corta de Carvallio

Profª. Drª. Ana Paula Corrêa de Carvalho

UFRJ (Avaliadora interna)

 $M_{\odot}$ 

Profª. Mª. Tamires Machado

Museu Nacional (Avaliadora externa)

### **AGRADECIMENTOS**

Ao meu marido, pelo companheirismo, dedicação e incentivo.

Aos meus pais, pela criação cheia de amor e por todo o esforço em oferecer educação, livros e arte.

Às minhas irmãs pela amizade.

Aos professores do curso de Conservação e Restauração por todo conhecimento apresentado ao longo da graduação.

Aos meus orientadores, Neuvânia e Pedro, por me guiarem na jornada de realização desta pesquisa.

"Quando a memória das primeiras raças revelou-se sobrecarregada, quando a bagagem das lembranças do gênero humano ficou pesada e confusa a ponto de a palavra, nua e flutuante, correr o risco de se perder, essa palavra passou a se transcrever no chão da maneira mais visível, mais durável e também mais natural"

(Victor Hugo)

Este trabalho pretende discutir a importância do uso de recursos digitais na salvaguarda do patrimônio cultural, especialmente seu papel na preservação de acervos em caso de desaparecimento através do uso de digitalizações e reconstruções virtuais. O estudo teórico foi feito a partir de pesquisa bibliográfica e aborda questões como preservação dentro dos museus, documentação, diretrizes para reconstrução digital de forma ética, conceitos da visualização computadorizada tridimensional (3D) e suas aplicações. O estudo prático consiste no processo de reconstrução da textura da estatueta de jovem egípcia, do acervo do Museu Nacional. A reconstrução foi feita em *software* de modelagem 3D a partir de fotos prévias ao incêndio. O modelo tridimensional usado foi escaneado e fornecido pelo Laboratório de Processamento de Imagem Digital do Museu. A conclusão é de que as tecnologias 3D devem ser usadas na área da Conservação e Restauração, e encaradas como ferramentas de documentação de acervos e de divulgação do patrimônio.

**Palavras chave:** Patrimônio; conservação; restauração; acervo digital; 3D; visualização computadorizada

This paper intends to discuss the importance of using digital resources in safeguarding cultural heritage, especially their role in preserving collections in case of disappearance through the use of digitization and virtual reconstructions. The theoretical study was done from bibliographic research and approaches preservation within museums, documentation, ethical guidelines in digital reconstruction, concepts of three-dimensional (3D) computerized visualization and their applications. The practical study consists of texture reconstruction of the young Egyptian statuette, from the National Museum's collection. The reconstruction was done in 3D modeling software from photos previous to the fire. The three-dimensional model used was scanned and supplied by the museum's laboratory of digital image processing. The conclusion is that 3D technologies should be used in Conservation and Restoration, and viewed as a documentation tool for collections and heritage dissemination.

**Keywords:** Heritage; conservation; restauration; digital collection; 3D; computer visualization

# **LISTA DE FIGURAS**

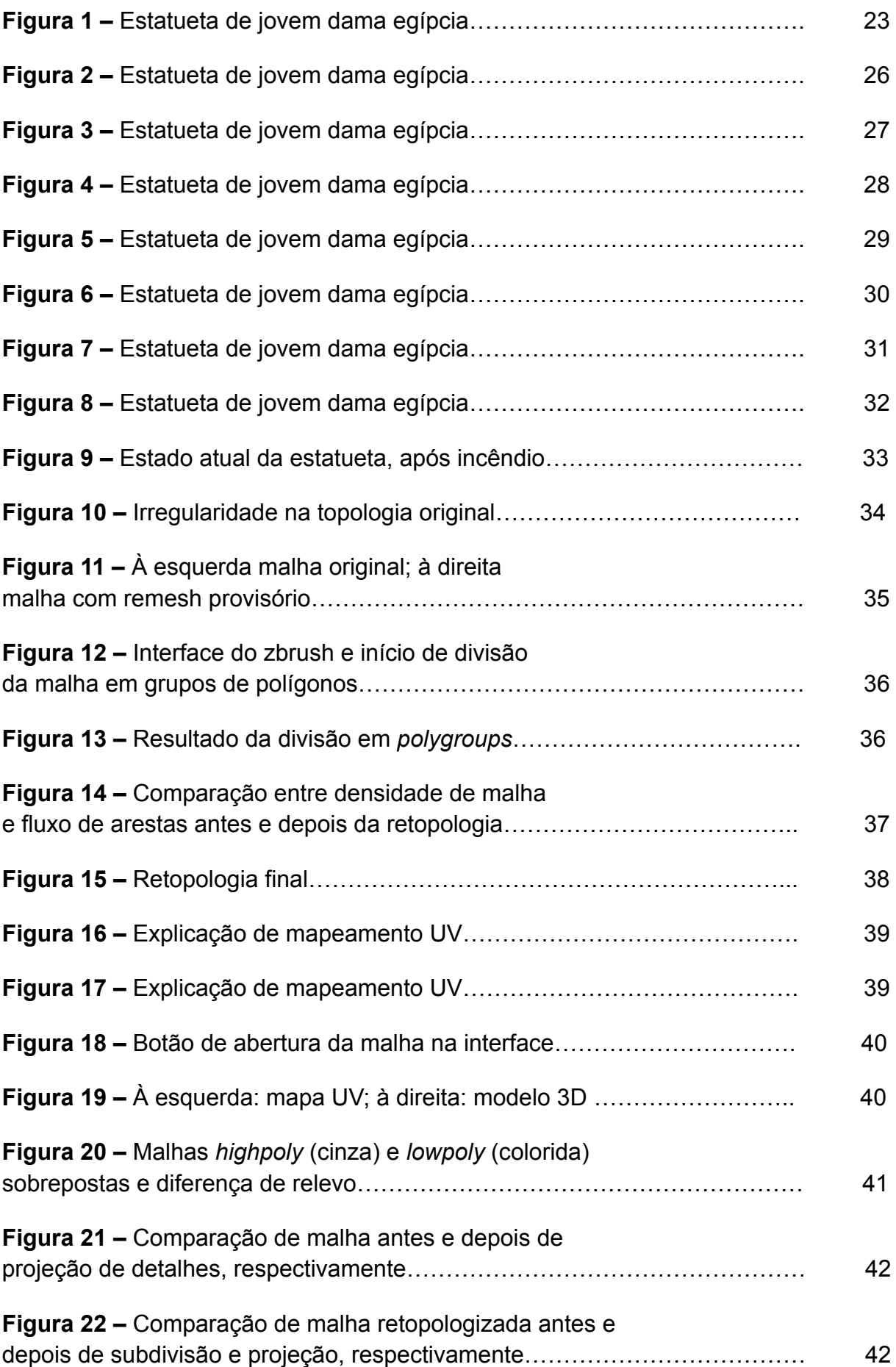

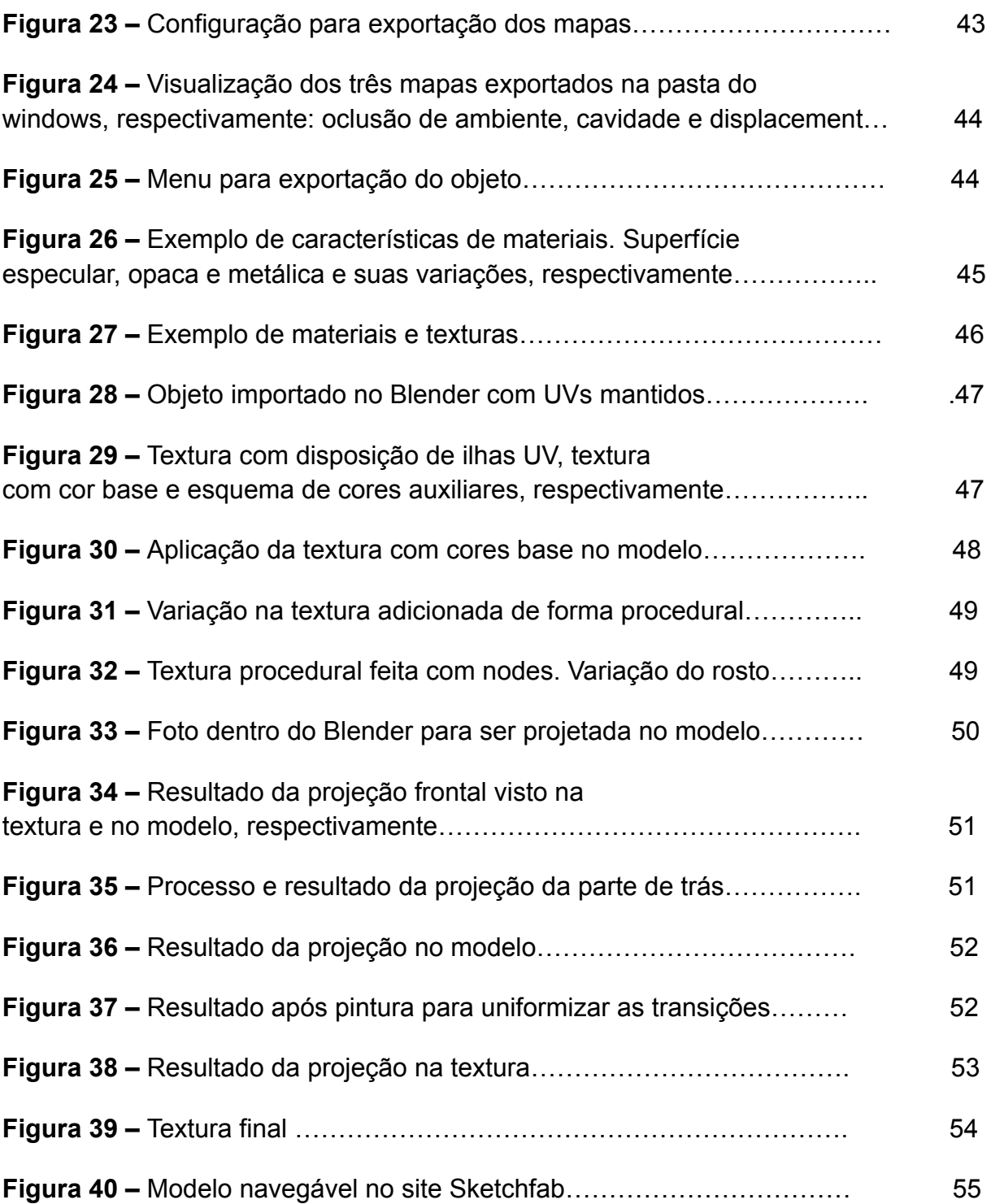

# **SUMÁRIO**

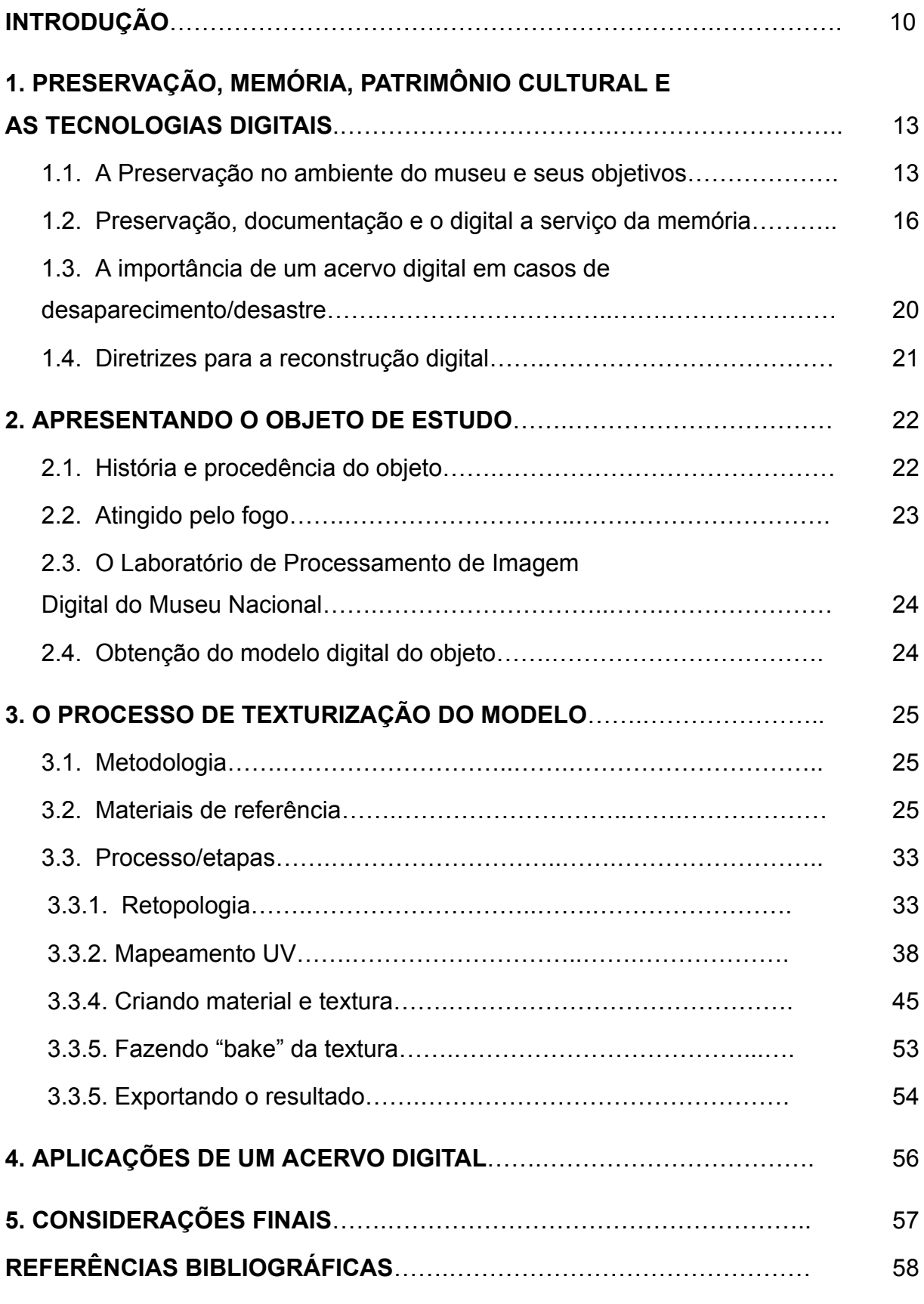

<span id="page-10-0"></span>**INTRODUÇÃO**

No mundo globalizado do século XXI as tecnologias avançam a passos largos e nos vemos cada vez mais cercados por serviços e aparatos digitais. O desenvolvimento na área da computação tem sido apropriado e explorado em diferentes campos utilitários e do saber, inclusive no campo do Patrimônio.

O presente trabalho irá tratar do uso de recursos digitais tridimensionais (3D) no auxílio à Preservação, a partir de uma experiência prática, com ênfase no patrimônio digitalizado enquanto suporte de informação e significado em casos de desaparecimento e/ou destruição.

As discussões seguirão no sentido de avaliar a importância e aplicação dessas técnicas, mais precisamente no caso do Museu Nacional e seu acervo; e questionar a ética envolvida nos processos de reconstrução total ou parcial de modelos virtuais.

O objetivo do trabalho é demonstrar a necessidade do uso de Acervos Digitais como ferramenta de Preservação. A abordagem de questões teóricas relativas à Memória, documentação e virtualidade do Patrimônio desembocam na atividade de texturização de um modelo digital de um objeto arqueológico.

Para os fins práticos, o objeto de estudo escolhido pertence à coleção egípcia do acervo do Museu Nacional, localizado na Quinta da Boa Vista, no Rio de Janeiro; e será trabalhado enquanto modelo digital, proveniente do trabalho de escaneamento realizado pelo Laboratório de Processamento de Imagem Digital (LAPID) antes do incêndio de 2018.

O contato com o acervo e com o LAPID se deu através da professora e orientadora Neuvânia Curty Ghetti, e só foi possível por conta da generosidade em ceder o modelo e as informações disponíveis por parte do laboratório e equipe, principalmente na figura do dr. Pedro Von Seehausen , coorientador deste trabalho.

De início serão introduzidas as questões relativas ao patrimônio, sua relação com o espaço do museu e o interesse dessa instituição em preservar e perpetuar seu acervo. Continuando no campo teórico, o assunto passará para a documentação na preservação e a virtualidade da informação. Seguido de uma introdução ao tema do Digital e às questões éticas e diretrizes para intervenções e reconstruções.

No segundo capítulo será apresentado o objeto de estudo: uma estatueta do Novo Império, conhecida como "a dama do cone"; bem como o laboratório responsável pela sua digitalização.

O terceiro capítulo seguirá com a parte prática, demonstrando o processo de preparação do modelo digital e aplicação de cor. Também serão esclarecidos alguns conceitos relativos ao universo 3D, como topologia, textura e materiais.

A pesquisa foi feita a partir de levantamento bibliográfico sobre o tema e a parte prática foi realizada de forma remota, em computador próprio. Este fato foi um facilitador em um contexto de pandemia.

## **1. PRESERVAÇÃO, MEMÓRIA, PATRIMÔNIO CULTURAL E AS TECNOLOGIAS DIGITAIS**

<span id="page-12-0"></span>Discutir os termos Preservação e Patrimônio Cultural em toda a sua trajetória e amplitude de significado é tarefa complexa. Para os fins deste trabalho, usaremos a definição de Patrimônio Cultural do Artigo 216 da Constituição, disponibilizada no site do IPHAN que "conceitua patrimônio cultural como sendo os bens "de natureza material e imaterial, tomados individualmente ou em conjunto, portadores de referência à identidade, à ação, à memória dos diferentes grupos formadores da sociedade brasileira".

Já o termo Preservação engloba uma gama de ações que visam a proteção e manutenção do patrimônio, perpetuando sua capacidade enquanto símbolo, seja através de políticas públicas, medidas preventivas de acondicionamento e manuseio ou mesmo medidas intervencionistas de restauração.

Sobre a questão da definição de termos e conceitos, apesar de muito importante, gostaria de priorizar a noção de ação sobre o Patrimônio, levando em conta a sua finalidade, seu motivo de existência em primeiro lugar. O patrimônio cultural é questão de consciência histórica (GUARNIERI, 2010). Ele só existe e é relevante quando é reconhecido pela comunidade, quando os símbolos que ele evoca ajudam a transmitir conhecimento, quando promovem a memória e fazem o ser humano se enxergar como parte de um contexto no espaço e no tempo. A noção de patrimônio enquanto registro/documento que visa primariamente alcançar o usuário será retomada mais à frente.

> "O triste é que, enquanto discutimos, desaparecem esses bens e aniquila-se esse patrimônio. Frases de efeito, pretensas avaliações do passado, ..., nada disso contribui em coisa alguma para uma definição do que seja bem cultural, muito menos para a sua defesa, e nada, ou quase nada, para uma conscientização do problema." (GUARNIERI, 2010)

#### <span id="page-13-0"></span>**1.1. A Preservação no ambiente do museu e seus objetivos**

Os museus, juntamente com as bibliotecas e os arquivos, são espaços destinados à salvaguarda de bens culturais. Segundo Waldisa Rússio, o museu é um cenário institucionalizado onde se processa a relação entre o Homem e o Objeto, ambos parte de uma mesma Realidade. A partir da ciência acerca dos testemunhos do homem e de seu meio, é possível atribuir significado a esses vestígios carregados de símbolos, símbolos esses que sofrem o processo de musealização. "...o Museu permite ao Homem a leitura do Mundo" (GUARNIERI, 2010).

Os vestígios provenientes do fazer humano, e também da paisagem natural, carregam informações sobre diferentes costumes adotados por grupos de pessoas ao longo da história, seu desenvolvimento tecnológico, sua forma de alimentação, de expressão artística e organização política e religiosa, por exemplo. O objeto museológico é uma peça-chave para se entender sobre um determinado período ou grupo, não precisando ser uma "relíquia" ou um objeto único e raro exclusivamente, mas podendo ser cotidiano desde que representativo de seu contexto.

Segundo Davallon (1996) os objetos de museu são suportes de um processo de ressignificação do passado no presente, já que ao colecioná-los e usá-los como símbolos, é inevitável que haja uma nova atribuição de significado por parte de quem os considera patrimônio. O ato de colecionar e de decidir quais testemunhos devem ou não ser parte do acervo também diz muito mais sobre as dinâmicas políticas e sociais vigentes do que sobre um 'valor absoluto' intrínseco do objeto, nunca podendo ser considerado um ato imparcial (DAVALLON, 1996, apud VIÑAS, 2004).

> Assumindo que o passado é uma construção de presente e para o presente, posta a seu serviço e feita à luz de valores contemporâneos, de modo a atender a interesses atuais, a sua preservação, não obstante decidida com os olhos voltados para o futuro, é derivada do presente, historicamente situada e atende com certeza a agendas políticas contemporâneas. (LIMA, 2007)

Uma das funções do patrimônio é representar a identidade de uma comunidade ou de um país, promovendo sentimento de pertencimento nas pessoas que usufruem dele. Inclusive, a identidade se cria a partir dos objetos conhecidos e igualmente sobre os desconhecidos, pois ao se analisar o diferente e não se reconhecer nele, acaba-se definindo as suas próprias características a partir da dicotomia/oposição. Daí a necessidade tanto de conservar quanto de divulgar o patrimônio.

As noções de Preservação e de Educação Patrimonial se retroalimentam, formando um ciclo. Para que o patrimônio cumpra sua função, ele precisa ser fruído pelo público, e essa conexão entre as partes é feita pelos agentes da educação, que se preocupam em divulgar e mostrar o potencial dos acervos. Para que esses objetos e símbolos possam ser apreciados por todos através das gerações, eles precisam ser preservados; mas só o serão se os usuários tiverem ciência desse processo e de sua importância, pois "as pessoas não podem ser cooptadas e estimuladas a cuidar daquilo que elas sequer conhecem" (LIMA, 2007).

Para além da questão da identidade, há uma profunda relação entre patrimônio e geração de conhecimento para as mais diversas áreas de estudo. Uma pintura ou escultura pode ser analisada sob o olhar da História da Arte, da Química, da História, da Psicologia ou até mesmo da Engenharia. Por essa razão, a preservação é um dos principais objetivos dos museus, já que o patrimônio ali guardado é uma fonte de conhecimento potencial; inclusive a ser constantemente revisitado a cada novo desenvolvimento tecnológico que permita novos pontos de vista sobre o objeto e novas técnicas de análise.

A arqueologia é uma das ciências que mais tem destaque em se tratando de um acervo de história natural, que é a origem do objeto de estudo deste trabalho. O estreitamento das relações entre a arqueologia, o museu e a produção de conhecimento se dá com a transformação do status de arqueólogo aventureiro, que, saturado pelo acúmulo de informação, passa a abrigar sua pesquisa no ambiente do museu (TRIGGER, 2004, apud NETTO, 2008). Especialmente no Brasil do séc. XIX essa foi uma realidade, visto que o surgimento dos museus foi anterior ao das Universidades (CHAGAS, 2006).

No livro "O Brasil descobre a pesquisa científica: os museus e as ciências naturais no século XIX", a autora ressalta o papel dos museus na produção científica, inclusive com destaque internacional, sem se restringir a atuar como repositórios de objetos (CASAZZA, 2012). O Museu Nacional atuou de 1818 a 1860 quase que como única instituição na produção de conhecimento científico no país, dividindo o palco nos próximos anos com o surgimento de novos museus que também investiram na área de pesquisa. Nos dias de hoje o Museu Nacional conta com os departamentos de Antropologia, Botânica, Entomologia, Geologia e Paleontologia, Vertebrados e Invertebrados, dedicados à pesquisa e divulgação científica, promovendo eventos, como por exemplo a SEMNA –– Semana de egiptologia do Museu Nacional, que também se transformam em publicações de acesso público (BRANCAGLION Jr, 2021).

Além da Preservação, outro dever dos museus é fornecer acesso do seu patrimônio ao pesquisador; incentivando assim a produção e divulgação científicas. Esses temas são explorados na Recomendação de Nova Dheli (1956), documento criado a partir de uma conferência em 1956, e que se debruçava com ênfase no patrimônio arqueológico e em diretrizes que garantiam a responsabilidade tanto do Estado enquanto detentor de acervos, quanto do pesquisador enquanto produtor de conhecimento. Acesso é a palavra chave em todas essas relações: do museu com o pesquisador e do pesquisador com a sociedade. E como falar de acesso no séc. XXI sem incluir a internet e todos os aparatos digitais disponíveis nesse tempo?

#### <span id="page-16-0"></span>**1.2. Preservação, documentação e o digital a serviço da memória**

As formas de expressão adotadas pelo ser humano sempre estiveram em transformação, inspiradas por necessidade, contexto histórico ou por novas tecnologias que surgiram no curso da evolução. O descobrimento de materiais levou à invenção de novas técnicas e resultados; no caso da História da Arte, é possível traçar as diferenças entre cada estilo e período, acompanhando o aprimoramento de ideias e recursos ao longo do tempo. Algumas tecnologias podem ser destacadas como sendo mais revolucionárias que as outras. A exemplo da Pintura, pode-se fazer uma relação direta entre o movimento Impressionista e o surgimento dos trens em Paris, assim como a tinta à óleo industrial, ambos permitindo que o artista pintasse ao ar livre, longe do ateliê.

A capacidade de adaptação e inventividade do homem permitiu que, além da evolução das formas de expressão, ele também desenvolvesse os suportes e meios de transmissão de conhecimento, passando da forma oral à escrita, da pedra ao pergaminho, do papel ao computador. Num século onde cada vez mais as funções cotidianas e relações são informatizadas, é natural que se pense o digital como ferramenta também para a área da preservação. É inevitável que haja esse contato, visto que, a partir de agora, muito do que será produzido e considerado memória pertence a essa esfera.

Essas ideias, assim como partes da trajetória da teoria da restauração serão analisadas neste capítulo paralelamente às ideias expressas pelo autor Victor Hugo em uma digressão presente no livro "O corcunda de Notre Dame", intitulada "Isto matará aquilo". A pertinência do autor, e especialmente deste livro, se dá não só pelas possíveis analogias, mas pelo tema central da obra e pela relação de Victor Hugo com o surgimento das teorias de Restauração na França e consequentemente no mundo. Durante todo o livro, publicado em 1831, fica evidente o repúdio do escritor com relação ao abandono e ao vandalismo que assolavam os monumentos da Paris do século XIX.

Os conceitos e práticas de conservação e a valorização de objetos históricos, assim como a ideia de patrimônio, não se aproximavam de como os entendemos nos dias de hoje. Em decorrência da Revolução Francesa e outras revoltas populares, muitas construções foram invadidas, saqueadas e demolidas. O sentimento geral era o de rompimento com o passado, não predominava o sentimento historicista, que ao longo deste século seria cultivado, evoluindo até os movimentos "revival" e, já na virada do século, o Ecletismo. O princípio dessa agitação, unido ao interesse dos estudiosos em resgatar a era medieval (VIOLLET-LE-DUC, 2013), e a formação da ideia de nacionalismo levaram ao surgimento das teorias de Restauração, sobretudo a arquitetônica.

Quanto à Catedral de Notre Dame, invés de concretizado o projeto de sua demolição, foi confiada à Viollet-le-duc para que fosse restaurada. Decisão certamente influenciada pelo romance que, além de fazer a defesa dos monumentos com afinco, se detém cuidadosamente sobre a catedral, tornando-a protagonista da história, muito mais do que os outros personagens da trama. A trama é pouco mais que uma desculpa para abordar os temas relevantes para a época, demonstrar a importância dos monumentos e o respeito à história. Ao transportar o leitor para o fim da Idade Média, Victor Hugo descreve minuciosamente a cidade vista pelos olhos de outro século, colocando em contexto todos os espaços habitados ou já deixados de existir. É um grande exercício de imaginação e de consciência histórica, seja para nós ou para seus contemporâneos, que se depararam com uma realidade completamente diferente, separada por alguns séculos, testemunhando o fim de uma Era, no limite de grandes mudanças que viriam a partir da Era Moderna.

> "Tratava-se do pressentimento de que o pensamento humano, mudando de forma, mudaria de modo de expressão; a ideia capital de cada geração não se escreveria mais no mesmo suporte nem da mesma maneira, e o livro de pedra, tão sólido e tão durável, cederia vez ao livro de papel, ainda mais sólido e mais durável". (HUGO, 2013)

No texto "Isto matará aquilo", se referindo a "O livro matará o edifício", o autor, a partir de uma visão do século XIX, demonstra que desde as primeiras civilizações houve a transposição da palavra para a pedra, desenvolvendo-se a arquitetura como se desenvolve qualquer alfabeto. A necessidade de se expressar e de registrar uma bagagem de lembranças fez com que fossem criados suportes de pedra, construções suportes de símbolos, seja a lápide ou a catedral, evoluindo por séculos até se tornar uma "linguagem universal", a maior forma de expressão humana, monumental, que subjugava todas as outras formas de arte dentro dela.

Porém, depois da invenção da imprensa e das "letras de chumbo de Gutenberg", no séc. XV, a arquitetura foi destronada, dando lugar ao livro feito em série que, ao contrário do manuscrito, era de muito fácil difusão e muito difícil de se destruir; e, em relação ao edifício, era muito mais barato e fácil de se produzir. O objetivo aqui não é reforçar o protagonismo do patrimônio edificado na história da preservação ou reivindicá-lo como patrimônio de caráter universal, mas usar o surgimento da imprensa como exemplo para as diversas transformações culturais, sociais e de pensamento provocadas por uma descoberta tecnológica. A Reforma Protestante só foi possível graças à possibilidade de difusão do material impresso, o protagonismo de grandes artistas do Renascimento só foi possível porque a arquitetura perdeu seu posto de arte soberana, permitindo o engrandecimento das outras artes.

Outra questão que pode ser evocada a partir desse tema é a virtualidade que Hugo confere à informação contida no livro impresso, ou seja: as ideias, a literatura, o documento.

> "Sob a forma impressa, o pensamento se torna imperecível como nunca; se torna volátil, impossível de se perder, indestrutível. Mistura-se ao ar. No tempo da arquitetura, ele era montanha e poderosamente se apossava de um século e de um lugar. No tempo da imprensa, se torna bando de pássaros, se espalha aos quatro ventos e ocupa, ao mesmo tempo, todos os pontos do ar e do espaço." (HUGO, 2013)

O virtual remete às noções de atemporalidade e desterritorialização (CAMPOS, 2020), pode ser entendido como "possíveis realidades", e não existe em lugar nenhum, o que não quer dizer que ele não exista (HARARI, 2018, apud CAMPOS, 2020). O virtual não possui matéria. Nisso, pode ser relacionado ao patrimônio imaterial, que é essencialmente virtual, e que é classificado:

> "na ordem dos saberes, dos fazeres, das comemorações, da tradição oral, quer seja a música, a dança, a literatura, a língua. São circunstanciais, vivos e se preservam por tradição. A falta aparente de um corpo material na condição efêmera de produção não exclui a materialidade do imaterial, nem a imaterialidade do material." (DODEBEI, 2007)

O patrimônio enquanto suporte de informações pode ser considerado um documento (Arquivo Nacional, 2005, apud MERLO; KONRAD, 2015). Porém não se

sustenta sozinho, especialmente no caso do patrimônio arqueológico. São importantes o contexto que cerca esse patrimônio e também o conhecimento produzido a partir dele, que estão contidos em outros tipos de documento, anexos a ele. Lá estão informações como proveniência, registro dos diferentes estados de conservação pelos quais passou, assim como as informações referentes a procedimentos realizados.

A importância de um inventário e da "elaboração de uma documentação precisa sob forma de relatórios analíticos e críticos, ilustrados com desenhos e fotografia" é prevista pelo artigo 16º da Carta de Veneza (Carta de Veneza, 1964), e é um desdobramento das ideias propostas por Boito, que recomenda "registrar as obras, apontantando-se a utilidade da fotografia para documentar a fase antes, durante e depois da intervenção, devendo o material ser acompanhado de descrições e justificativas [...]" (BOITO, 2003, apud OLIVEIRA, 2009). Ao desenvolver sua teoria da restauração científica, foi natural que ele incorporasse a fotografia, surgida e popularizada no já mencionado século XIX. Dito isso, é igualmente natural que, no século XXI, sejam utilizadas as ferramentas digitais a serviço do patrimônio.

As transformações da memória em contato com o digital/virtual vem sendo bastante estudadas por autores na área da Ciência da Informação, e a documentação através de modelos digitais também já vem sendo explorada em diferentes instituições por meio de Repositórios Digitais, com finalidade de preservação e disseminação para pesquisa acadêmica (ROCHA, 2016).

# <span id="page-19-0"></span>**1.3. A importância de um acervo digital em casos de desaparecimento/desastre**

As tecnologias tridimensionais são ferramentas que permitem a reprodução e manipulação de objetos digitais através da coleta de dados a partir do mundo real, ou criados inteiramente de forma digital.

Os Acervos ou Repositórios Digitais devem se tornar cada vez mais comuns dentro de instituições detentoras de patrimônio. O patrimônio digitalizado não tem como intenção substituir sua versão material, mas sim auxiliar na preservação do mesmo, seja como forma de documentação e auxílio ao trabalho de conservadores

e museólogos no dia a dia, seja como forma de divulgação e acessibilidade pelo mundo.

Mas a situação de maior utilidade e necessidade de uma peça tridimensional e detalhada é em casos extremos de desaparecimento/destruição do patrimônio. Na ausência do mesmo, um registro 3D traz possibilidades a serem exploradas visando ao não esquecimento.

Apesar de todos os avanços em estratégias de gerenciamento de risco e em conservação preventiva, ainda há muitos casos de desastre envolvendo acervos mundo afora, como terremotos, incêndios, furtos, ou destruição deliberada e criminosa. Há o caso da enchente em Florença, na Itália em 1966, que fomentou a criação de políticas de preservação documental, depois de uma enorme perda de acervo (MERLO; KONRAD, 2015).

O encontro entre ferramentas 3D e o Patrimônio vem sendo constante nos últimos anos, e explorado sob diversas abordagens de acordo com as diferentes necessidades. Como exemplo pode-se citar a reconstrução e impressão 3D de patrimônio furtado a partir de modelo previamente digitalizado (BONFADA, 2019); a reconstrução arquitetônica a partir de investigação, obtenção e processamento de dados de fontes históricas, iconográficas e remanescentes físicos com aplicação de Realidade Virtual (MOURA, 2017); anastilose virtual e texturização de modelo a partir de exame de imagem (GONZÁLEZ et al, 2019) etc.

A importância da digitalização não se aplica somente ao objeto-patrimônio, mas a toda a documentação anexa e referente a ele. É imprescindível que a documentação de um acervo não esteja exclusivamente no mesmo espaço físico que o acervo. Pois, em caso de desastre, essas informações devem estar seguras e disponíveis em forma digital.

Para além de uma situação extrema de destruição física do acervo, há a questão do manuseio e consulta de peças por parte do público sem ameaça à sua integridade material. Políticas como a microfilmagem de acervo bibliográfico são um bom exemplo de medidas que visam a preservação e o acesso à informação.

#### <span id="page-20-0"></span>**1.4. Diretrizes para a reconstrução digital**

Junto com os benefícios e novas possibilidades, os recursos digitais para visualização do Patrimônio trouxeram grande necessidade de debate e estipulação de boas práticas, considerando que as ferramentas podem ser usadas de forma pouco ética.

Esse debate se materializa em dois documentos internacionais destinados ao uso da reconstrução digital aplicada ao patrimônio cultural patrimoniais: a Carta de Londres (2014) e os Princípios de Sevilha (2017), que se propõem a definir alguns conceitos e discutir tópicos como autenticidade, preocupação com documentação e rigor de fontes.

Em ambos os textos é muito importante que haja transparência em todo o processo de reconstrução, reprodução ou restauração virtual. São necessárias fontes seguras para se basear a intervenção, que deve ser bem documentada e aberta para avaliação e checagem.

Ao lidar com reconstruções também é importante clareza no resultado final sobre os diferentes níveis de veracidade do que se vê. É recomendado que fique explícito as partes que são baseadas em evidências, o que se baseia em suposições e o que é pura interpretação ou criação.

Apesar da tentativa de criar algumas diretrizes, ainda há muitas questões a serem discutidas por se tratar de uma variedade muito grande de técnicas, casos distintos e particulares e possíveis aplicações. Além da questão do avanço das tecnologias, que a cada momento evoluem, tornando outras defasadas. Esse fato traz ainda outra questão: a preservação e manutenção de arquivos, seja de Patrimônio Digital ou apenas documental, que deve acompanhar as mudanças tecnológicas para que não se tornem obsoletos.

### <span id="page-21-0"></span>**2. APRESENTANDO O OBJETO DE ESTUDO**

A escolha do objeto de estudo foi feita a partir da disponibilidade do material necessário para o processo prático, ou seja, um patrimônio previamente digitalizado e que possuísse fotografias de referência. Também somou o fato de a peça ter sido resgatada dos escombros após o incêndio do Museu, sendo possível ter uma comparação do estado original com o estado atual, e também abrindo caminho para propor alternativas para o futuro.

Infelizmente a ficha técnica e outras informações sobre o acervo foram destruídas no incêndio, o que evidencia ainda mais a necessidade de arquivos anexos ao patrimônio também serem digitalizados e salvaguardados, como dito anteriormente. Os dados referentes ao objeto foram conseguidos em trabalhos em que é citado, no site do Museu Nacional e no catálogo de 1990 sobre a Coleção (KITCHEN,1990).

#### <span id="page-22-0"></span>**2.1. História e procedência do objeto**

O objeto de estudo é parte da Coleção Egípcia do Museu Nacional, que foi a primeira de seu tipo nas Américas (BRANCAGLION JR, 2004), tendo tido início em 1827 com as peças adquiridas e doadas por D. Pedro I. Desta data até 2018 o acervo continuou crescendo até possuir mais de 700 peças. Porém não é possível precisar a data de entrada do objeto em questão.

Trata-se de uma estatueta em calcário policromado de 10,9 cm de altura, representando uma mulher abastada segurando uma flor e com um um cone de incenso na cabeça. Catalogada como "estatueta de jovem mulher", é mais referida como "dama do cone", por sua característica marcante e rara (KITCHEN,1990). Sua procedência não é registrada, mas é suposto que venha de Tebas e que pertença à primeira metade da XVIII Dinastia.

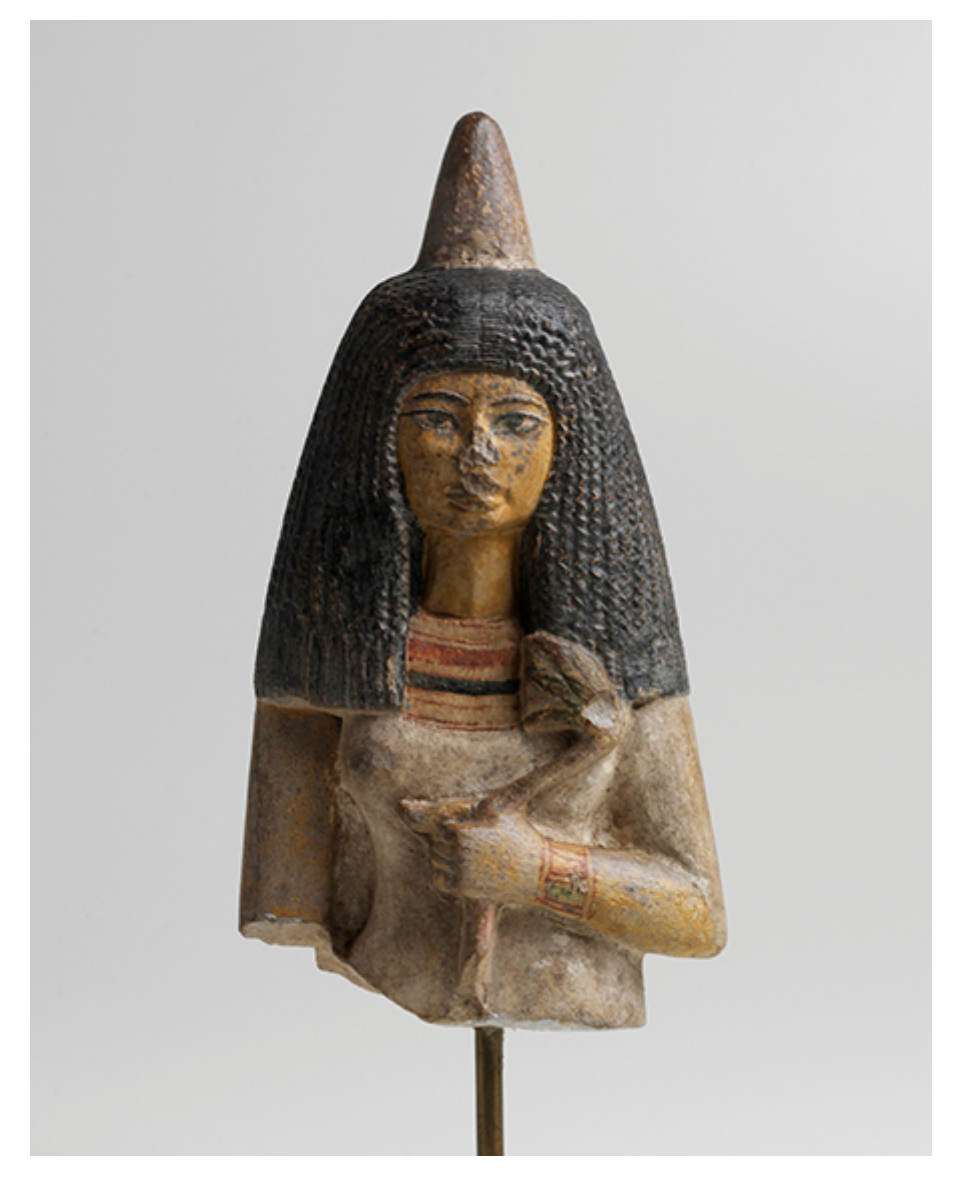

**Figura 1** – Estatueta de jovem dama egípcia. Fonte: site do Museu Nacional

## <span id="page-23-0"></span>**2.2. Atingido pelo fogo**

Em 2018, quando completava 200 anos de existência, o Museu Nacional foi vítima de um grande desastre. No dia 2 de setembro se iniciou um incêndio por falta de manutenção da parte elétrica do prédio, e que se espalhou de forma descontrolada. A falta de água nos hidrantes atrasou muito a ação dos bombeiros, e o fogo destruiu 85% do patrimônio do Museu, que possuía mais de 20 milhões de peças e era o quinto maior museu do mundo em termos de acervo.

Poucos dias após o incêndio já houve a mobilização de uma equipe multidisciplinar de colaboradores, a fim de planejar o resgate do acervo que houvesse sobrevivido ao fogo e ao desabamento da estrutura. O Núcleo de Resgate de Acervos do Museu Nacional foi responsável por atividades como levantamento de peças que estariam em cada parte do prédio, coleta de itens superficiais, escavação arqueológica nos escombros, fotografia, identificação e acondicionamento das peças recuperadas (VON SEEHAUSEN, 2022).

A Dama do Cone foi um dos mais de 300 itens que foram resgatados da Coleção Egípcia, parte de um total que ainda não tem número fixado por se estar fazendo o inventário do acervo, mas que passa da casa do milhar. Além da ação de resgate, as obras na fachada e no jardim do prédio sede do Museu foram concluídas em 2022, tendo os espaços inaugurados quatro anos após o ocorrido.

#### <span id="page-24-0"></span>**2.3. O Laboratório de Processamento de Imagem Digital do Museu Nacional**

O Laboratório de Processamento de Imagem Digital foi criado em 2002 e surgiu de uma parceria entre alguns setores do Museu Nacional com a Divisão de Desenho Industrial do Instituto Nacional de Tecnologia (INT) e a Clínica de Diagnóstico por Imagem (CDPI). Posteriormente também se juntou à parceria o Núcleo de Experimentação Tridimensional da PUC Rio. A equipe é composta por pesquisadores e estudantes de diferentes áreas do conhecimento, com objetivo comum de usar tecnologias 3D e de imagem para fins de descoberta científica e Preservação.

Ao longo dos anos foram realizados trabalhos nos acervos de diferentes coleções do Museu usando técnicas como tomografia, digitalização por escaneamento, impressão 3D e modelagem 3D com animação. Os estudos possibilitaram descobertas inéditas (BRANCAGLION JR, 2013), feitas de forma não destrutiva, que só a tecnologia digital poderia propiciar. O Laboratório e seus parceiros publicaram livros que divulgam os processos e resultados de suas pesquisas.

#### <span id="page-24-1"></span>**2.4. Obtenção do modelo digital do objeto**

As informações sobre o processo de escaneamento para obtenção do modelo foram perdidas no incêndio, junto com as dependências e equipamentos do LAPID.

#### <span id="page-25-0"></span>**3. O PROCESSO DE TEXTURIZAÇÃO DO MODELO**

#### <span id="page-25-1"></span>**3.1. Metodologia**

Como o objeto de estudo passou pelo processo de digitalização, o modelo a ser tratado a seguir deriva do objeto original, portanto nenhum trabalho de conjectura foi feito em relação à sua forma. O processo realizado foi o de texturização, que tem como objetivo aplicar cores e padrões que representem os materiais da peça original, para melhor visualização e compreensão. O trabalho de otimizar e recriar a textura visa primariamente a divulgação do acervo em plataformas *online*, por isso os processos, qualidade e tamanho do arquivo foram escolhidos com essa finalidade.

A pesquisa de casos parecidos de desaparecimento de acervo e tentativa de reconstrução se mostrou mais frutífera na área de reconstrução da forma a partir de diferentes fontes e técnicas. A existência de um modelo feito a partir de um original e que necessitasse apenas da texturização (ver GONZÀLEZ; PASTOR; CASALS, 2019) foi menos frequente nos trabalhos consultados, visto que a maioria dos processos de digitalização já tem o poder de gerar a textura junto com a geometria. Por falta de uma metodologia rígida feita para a área do patrimônio, e tendo em vista as recomendações previamente citadas das Cartas Patrimoniais e trabalhos referentes ao tema, foram utilizados métodos comumente praticados dentro das indústrias de jogos (COSTA, 2020; LARSSON, BERTOLI, 2014) e cinematográfica para guiar o processo (workflow) até o produto final.

Antes de qualquer ação sobre o modelo, foi realizada a pesquisa de referências fotográficas e textuais sobre "a dama". Todo o trabalho feito no modelo foi realizado nos *softwares* Zbrush (versão 2021) e Blender (versão 3.0).

Após a aquisição do arquivo no formato *wavefront(.obj)*, o modelo foi importado no *software* e passou pelas etapas de retopologia, mapeamento UV, texturização, geração dos mapas de textura (*bake*) e exportação do modelo e dos mapas, processos que serão explicados mais adiante.

#### <span id="page-25-2"></span>**3.2. Materiais de referência**

Na pesquisa sobre a estatueta, na falta de uma documentação oficial do Museu, foram usadas fontes como o site do Museu nacional, o catálogo previamente

citado sobre a Coleção (KITCHEN, 1990), pesquisas no Google e as fotos de posse do LAPID fornecidas pelo coorientador.

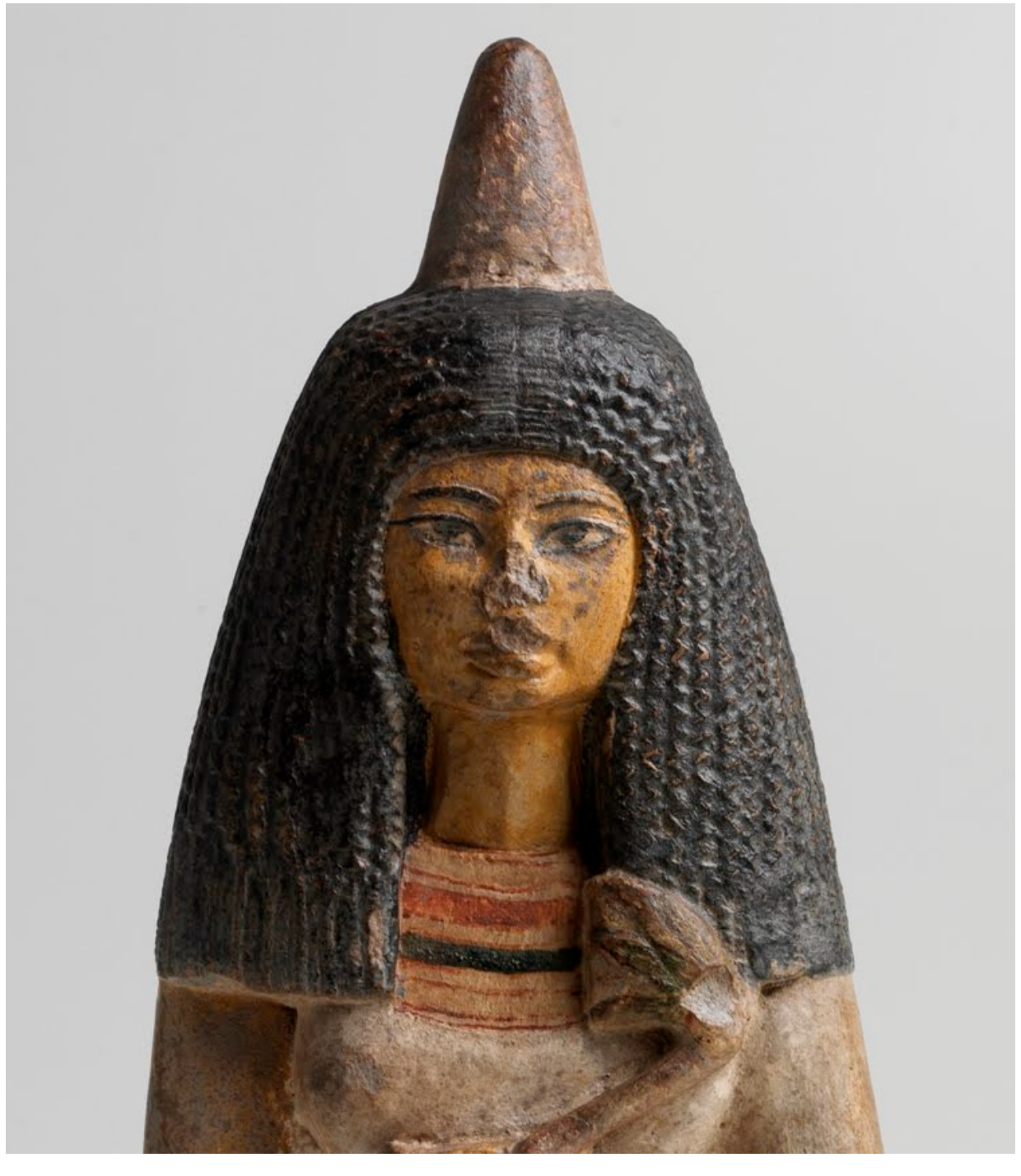

**Figura 2** – Fotografia da "dama do cone" Fonte: Laboratório de Processamento de Imagem Digital (LAPID)

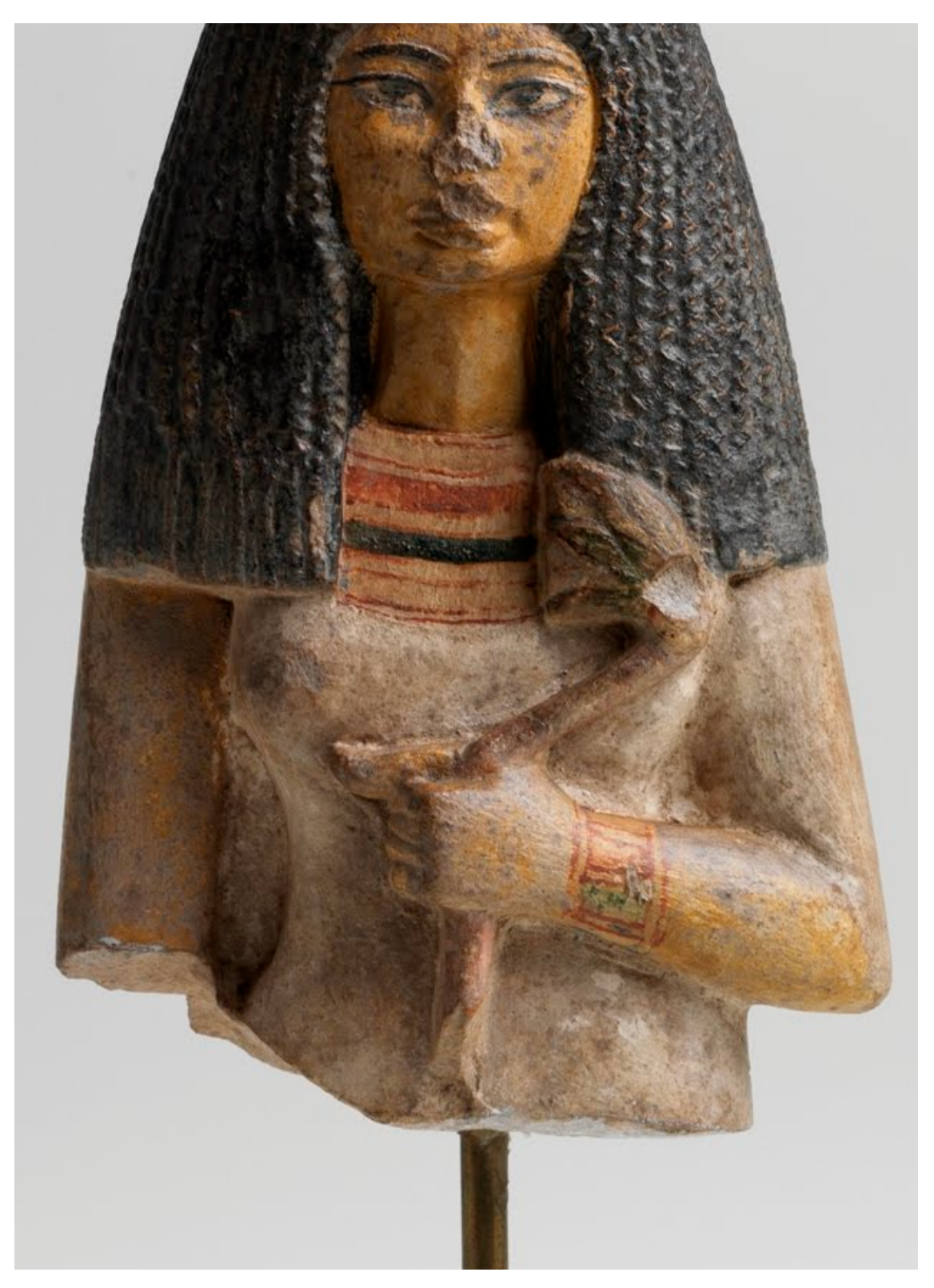

**Figura 3** – Fotografia da "dama do cone" Fonte: Laboratório de Processamento de Imagem Digital (LAPID)

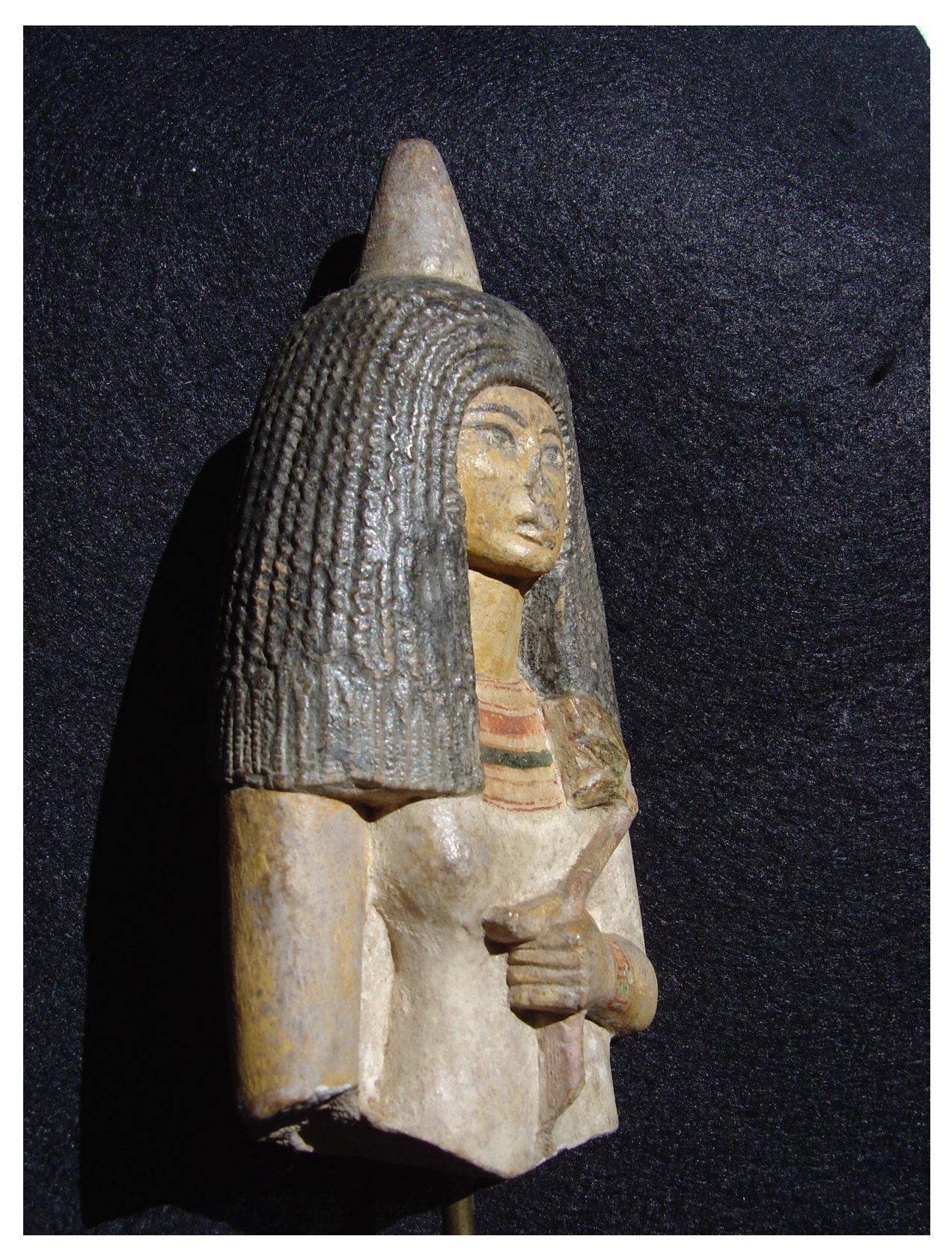

**Figura 4** – Fotografia da "dama do cone" Fonte: Laboratório de Processamento de Imagem Digital (LAPID)

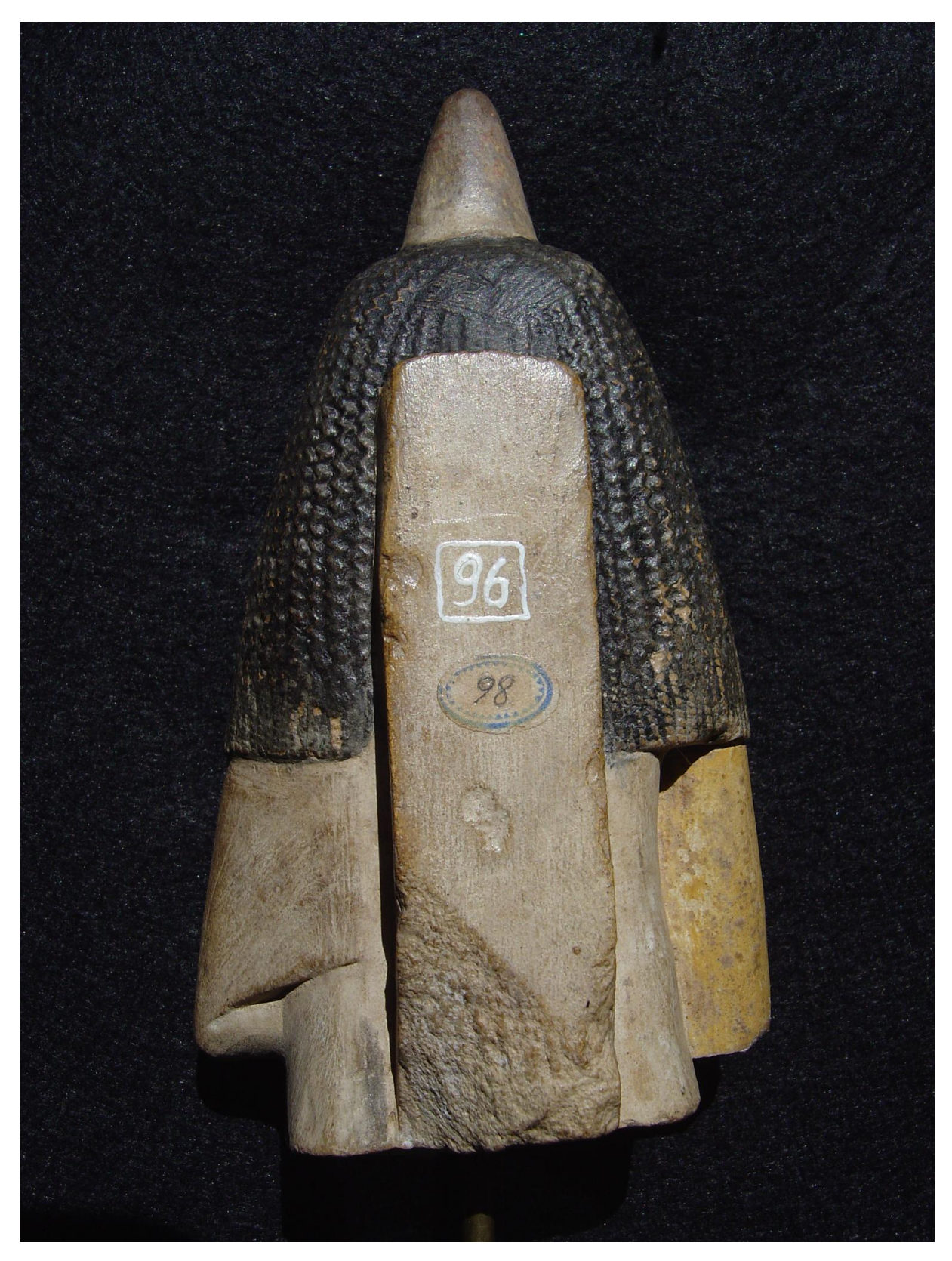

**Figura 5** – Fotografia da "dama do cone" Fonte: Laboratório de Processamento de Imagem Digital (LAPID)

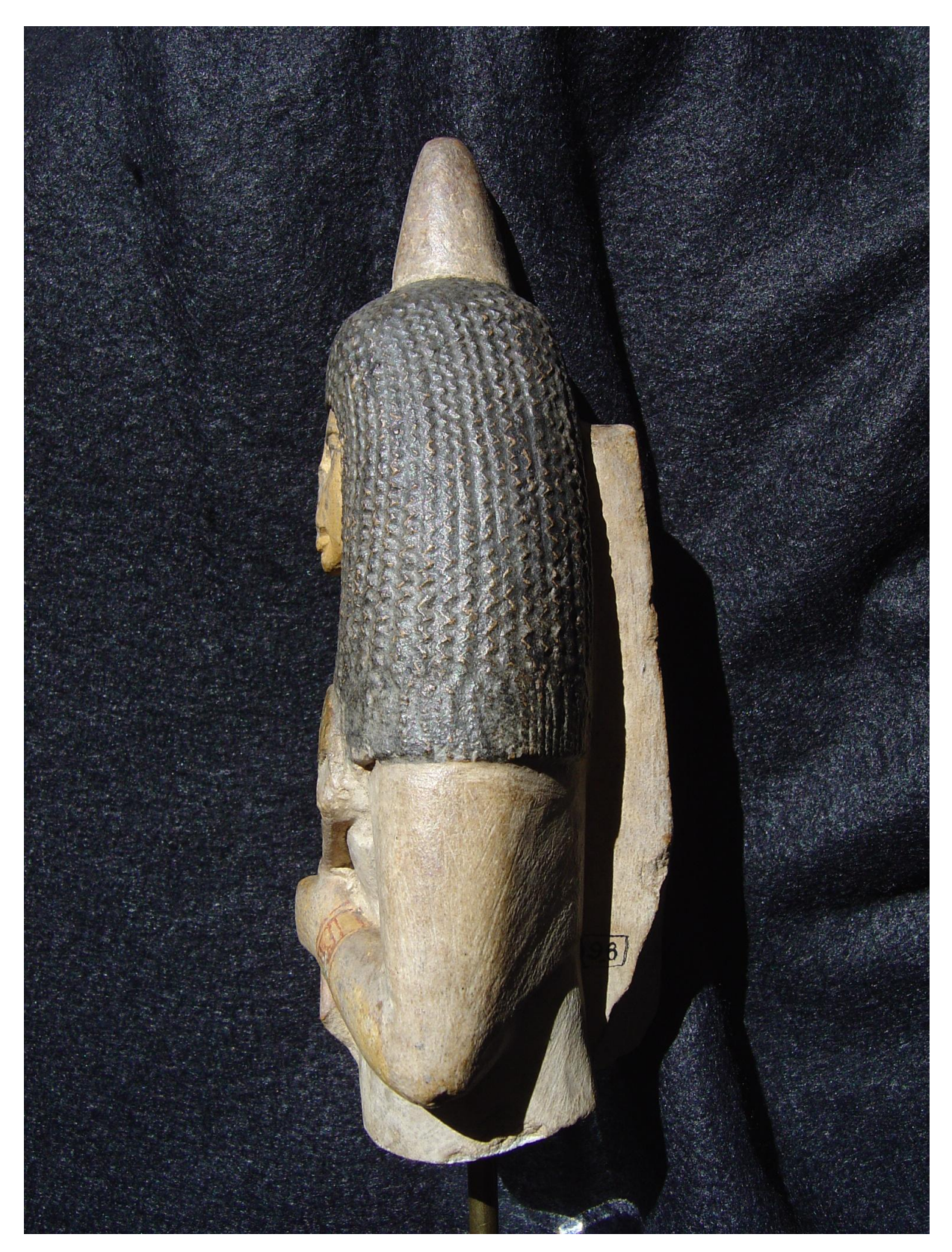

**Figura 6** – Fotografia da "dama do cone" Fonte: Laboratório de Processamento de Imagem Digital (LAPID)

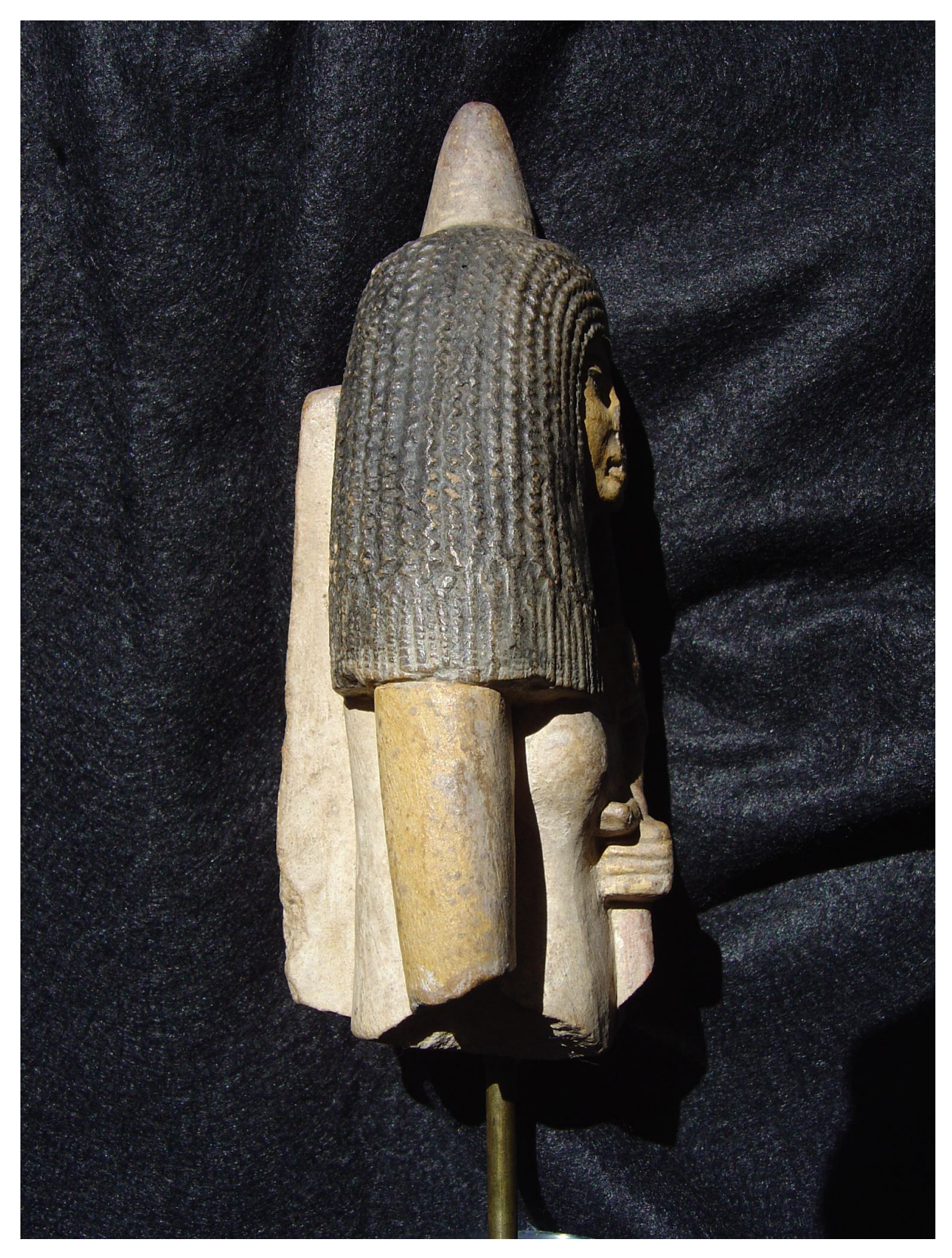

**Figura 7** – Fotografia da "dama do cone" Fonte: Laboratório de Processamento de Imagem Digital (LAPID)

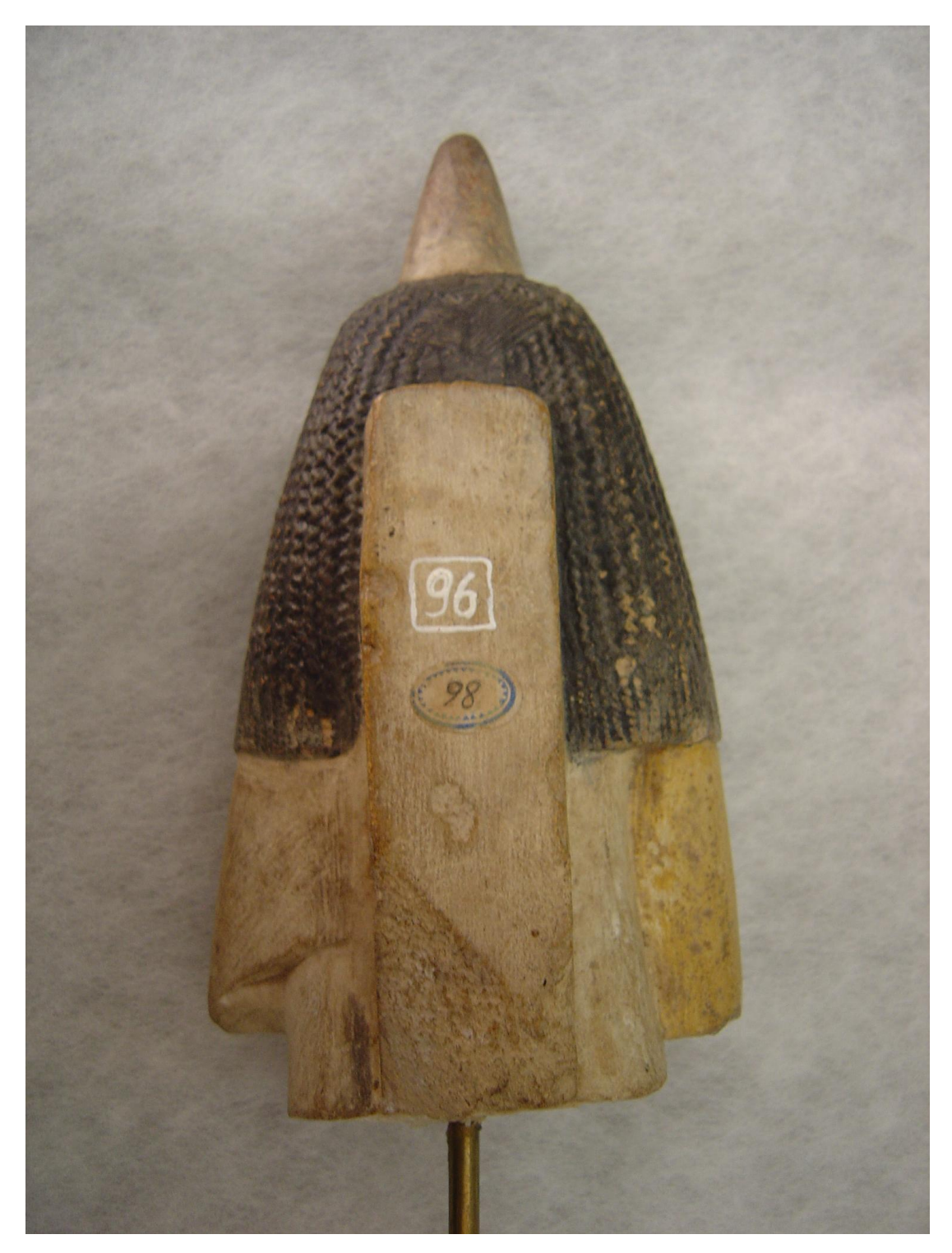

**Figura 8** – Fotografia da "dama do cone" Fonte: Laboratório de Processamento de Imagem Digital (LAPID)

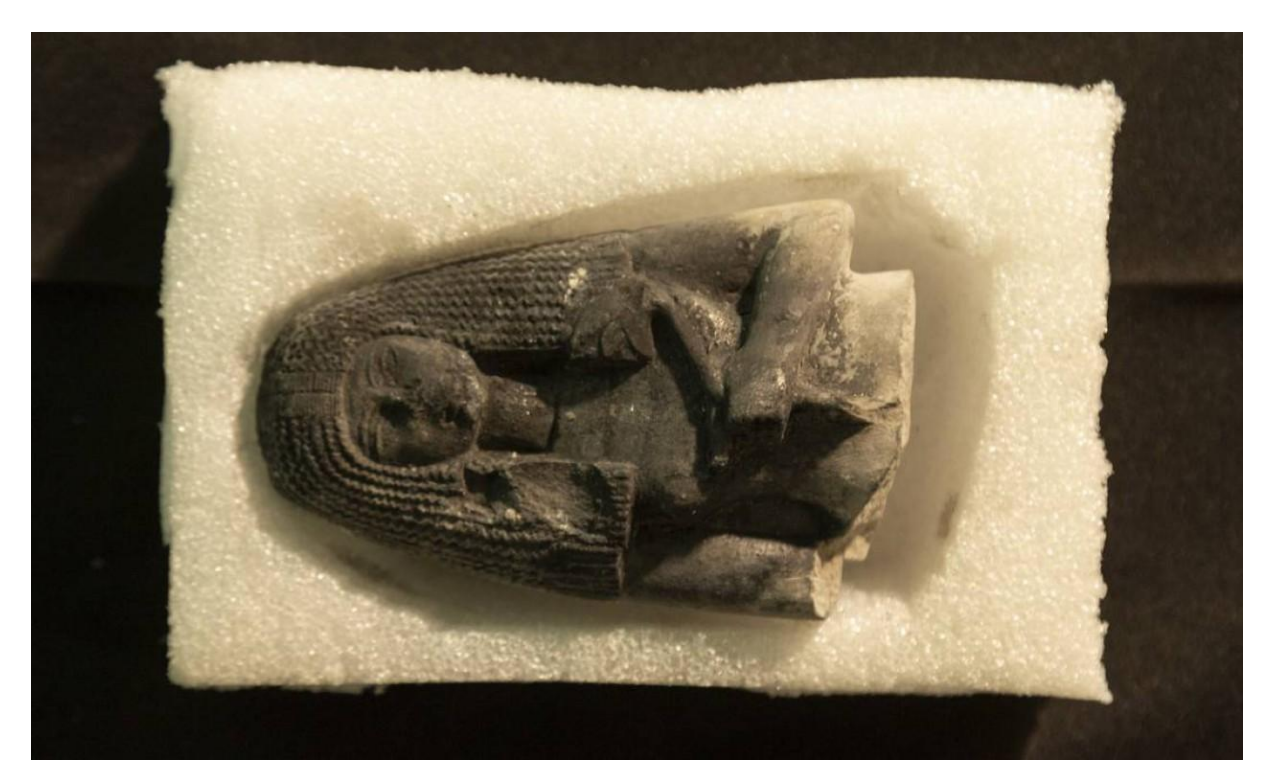

**Figura 9** – Estado atual da estatueta, após incêndio Fonte: Laboratório de Processamento de Imagem Digital (LAPID)

#### <span id="page-33-0"></span>**3.3. Processo/etapas**

#### <span id="page-33-1"></span>3.3.1. Retopologia

Objetos tridimensionais digitais são formados por polígonos, ou seja: vértices, arestas e faces. A topologia de um modelo 3D diz respeito à organização e distribuição dos polígonos (geometria) que formam a superfície da malha. A densidade da malha, ou seja, a quantidade de polígonos que formam um modelo, está diretamente relacionada a fatores como detalhamento da forma, tamanho de arquivo e dificuldade de manipulação da malha dentro do *software*. Os modelos gerados por computador (diferente dos modelados manualmente) nos processos de digitalização normalmente são formados por uma malha pouco otimizada e triangulada, ou seja, com muita geometria em lugares que não necessitam de detalhes, e que torna o arquivo mais pesado e difícil de se utilizar em visualização na web, por exemplo. E a malha triangulada é formada por faces de três lados, que tornam a manipulação problemática, e consequentemente a texturização, por interromper os fluxos de arestas que percorrem o modelo.

Fazer uma retopologia significa criar uma nova malha, revestindo a original e mantendo a sua forma, onde os polígonos sejam quadrados e distribuídos de forma organizada e com densidade proporcional, mas de forma que as áreas mais detalhadas tenham mais densidade de geometria do que áreas lisas e sem detalhe. Através da retopologia é possível fazer uma "limpeza" no modelo, o que significa ter um modelo mais otimizado para fins de divulgação e para prosseguir no processo de texturização. Porém é importante que o modelo original não seja descartado por ser a forma mais fiel de representação do patrimônio original, podendo conter detalhes muito pequenos como fissuras e relevos que nem sempre são possíveis de se transferir em geometria real no modelo otimizado, mas que futuramente no processo é possível de se transferir essas informações através de mapas de textura.

A retopologia da dama foi feita no *software* Zbrush com a ferramenta "zremesher'', que produz uma boa topologia de forma automática, possuindo várias opções avançadas para melhor resultado, fato que a difere das ferramentas de *remesh* de outros programas 3D.

Após a importação do modelo no Zbrush, foi realizada uma uniformização na malha, ou seja, um remesh provisório, para consertar algumas irregularidades provenientes da captura do *scanner*. Áreas que foram escaneadas por menos tempo ou com menos captura de informação por algum motivo ficaram com faces esticadas que atrapalhariam o passo seguinte, de separar o objeto em grupos.

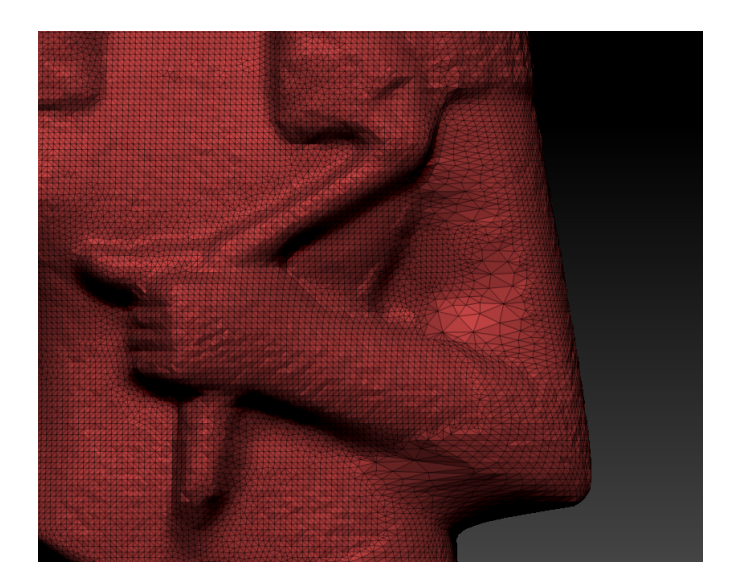

**Figura 10** – Irregularidade na topologia original Fonte: Captura de tela feita pela autora

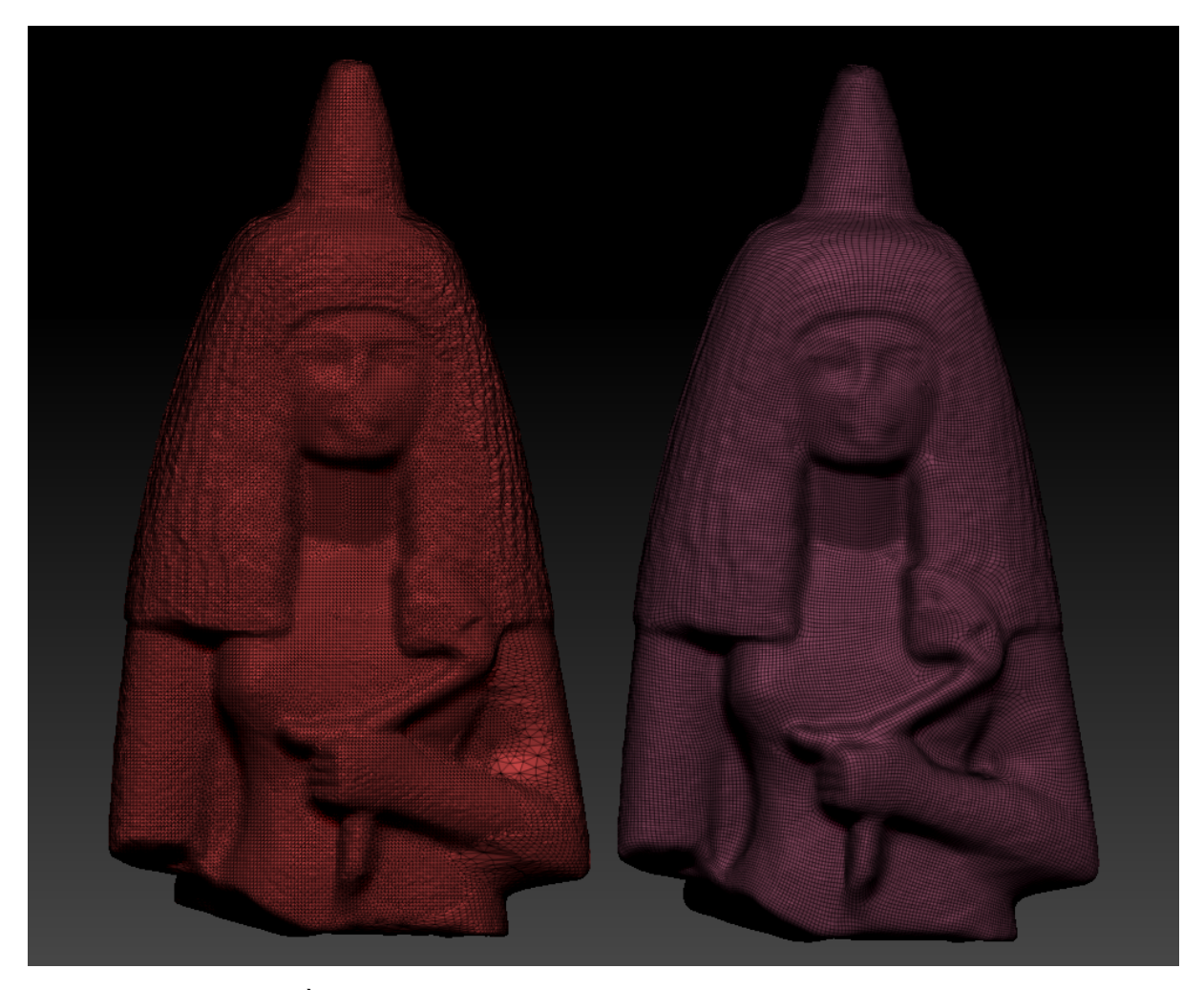

**Figura 11** – À esquerda malha original; à direita malha com remesh provisório Fonte: Captura de tela feita pela autora

Com a nova topologia de resolução regular foi possível dar sequência à preparação do modelo dividindo-o em grupos de polígonos (*polygroups*). Essa etapa serviu para dois fins: aprimorar o resultado da retopologia e definir as ilhas UV que foram mapeadas mais adiante. Os *polygroups* do Zbrush são um recurso que permite que o modelo seja separado por cores, definindo áreas distintas. E, para fins de topologia, as fronteiras desses grupos foram feitas pensando em delimitação e contorno de partes e áreas com mudanças bruscas de angulação, que se beneficiam de um fluxo de arestas (*edge loops*) que se acomode melhor ao volume.

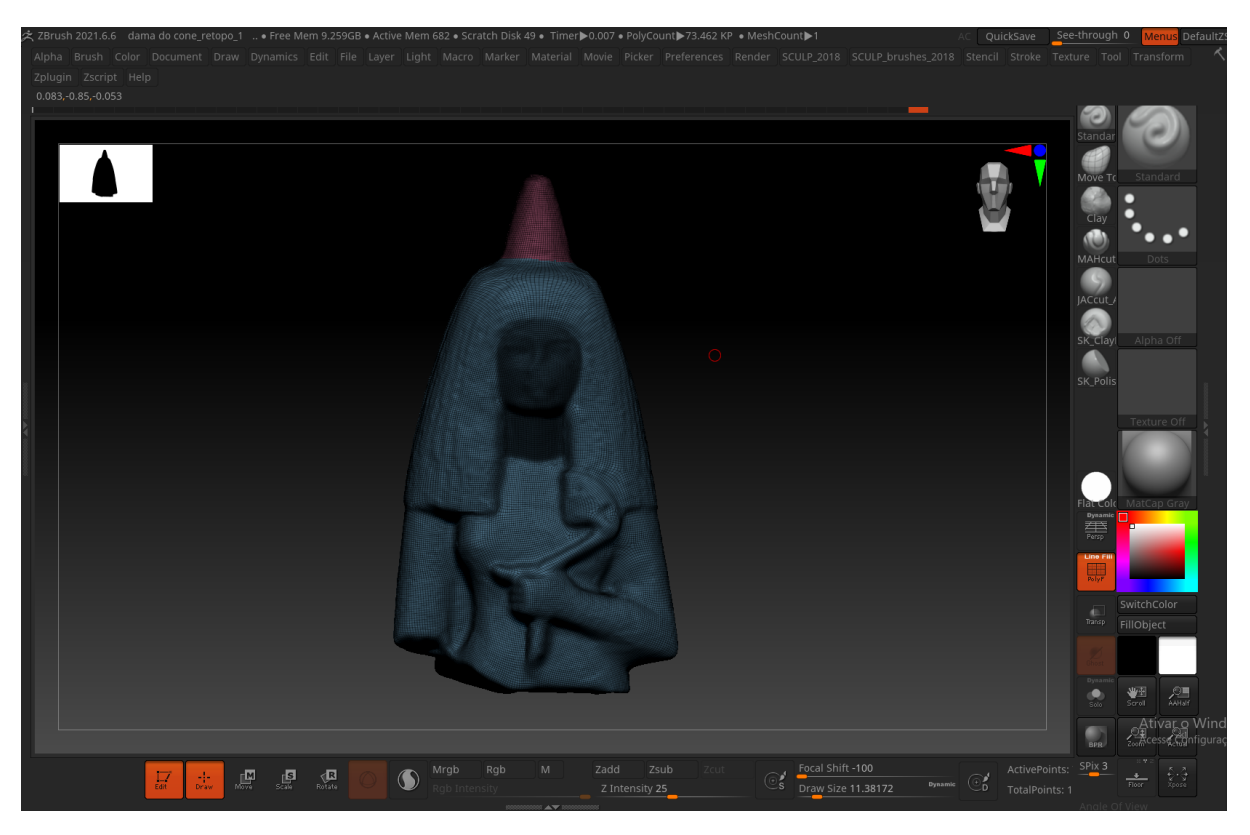

**Figura 12** – Interface do zbrush e início de divisão da malha em grupos de polígonos Fonte: Captura de tela feita pela autora

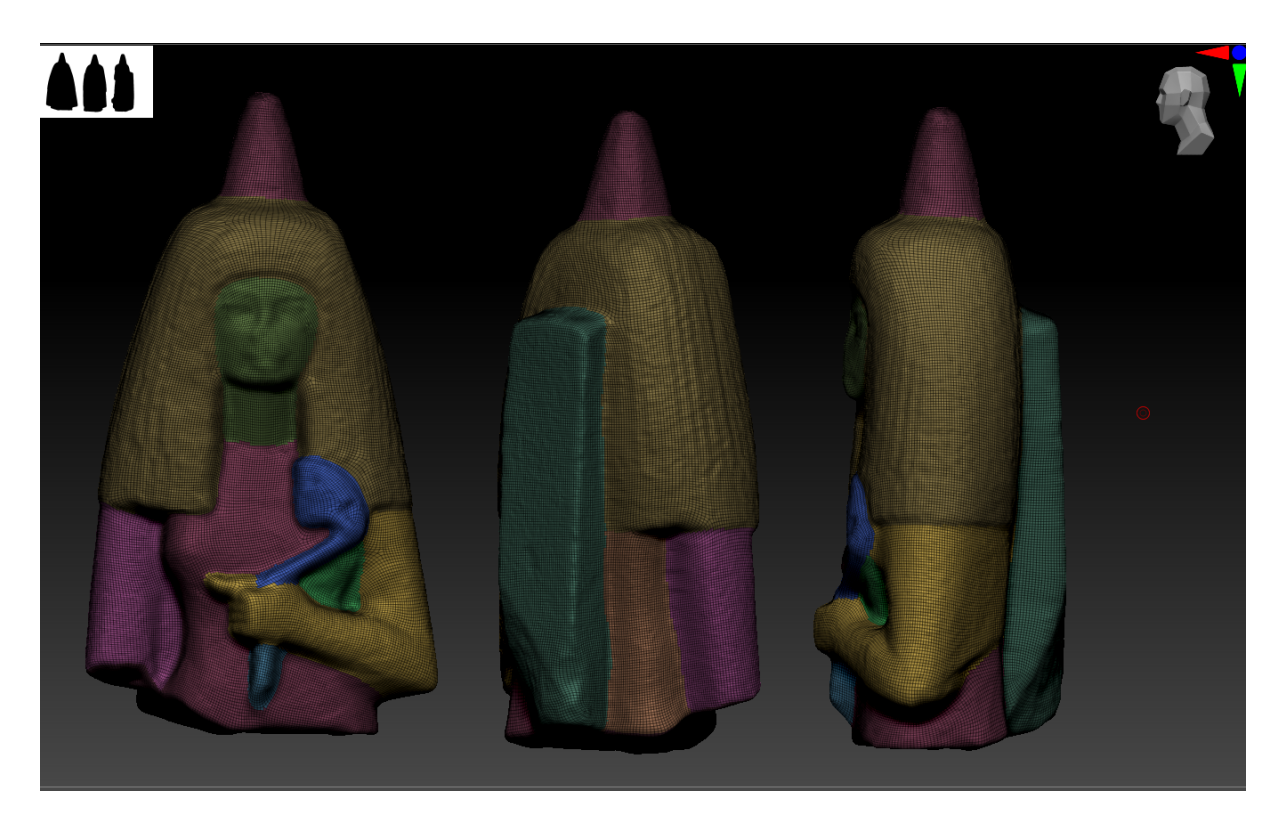

**Figura 13 –** Resultado da divisão em *polygroups* Fonte: Captura de tela feita pela autora

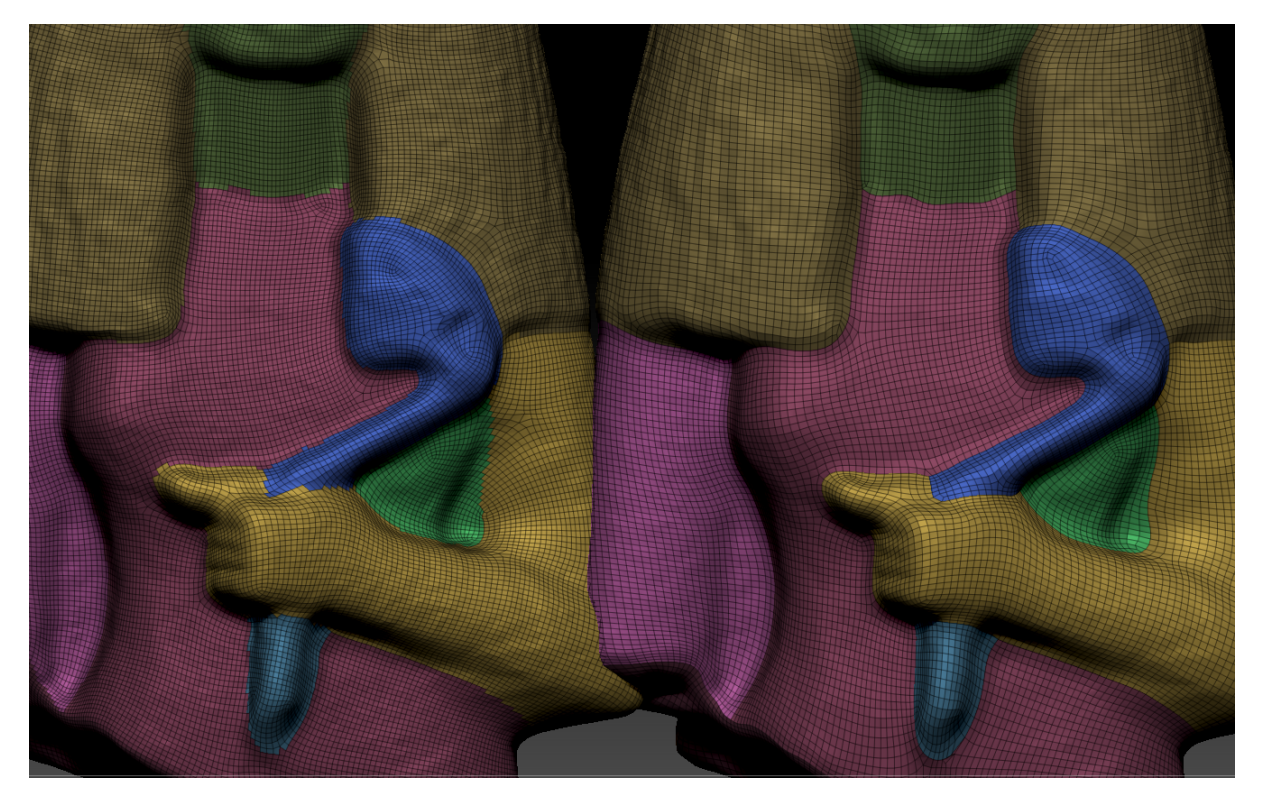

**Figura 14 –** Comparação entre densidade de malha e fluxo de arestas antes e depois da retopologia Fonte: Captura de tela feita pela autora

Após a aplicação do zremesher pela segunda vez, agora na retopologia final, a densidade poligonal diminuiu, perdendo alguma informação de detalhe que foi recuperada posteriormente na projeção da versão mais densa na menos densa (chamadas de *highpoly* e *lowpoly*). Em resumo, a malha originada pelo *scanner* possuía 59,228 polis; a retopologia provisória, 73,466 polis (maior que o original para garantir integridade da forma); e a malha com retopologia final, ou versão *lowpoly* reduziu para 44,683.

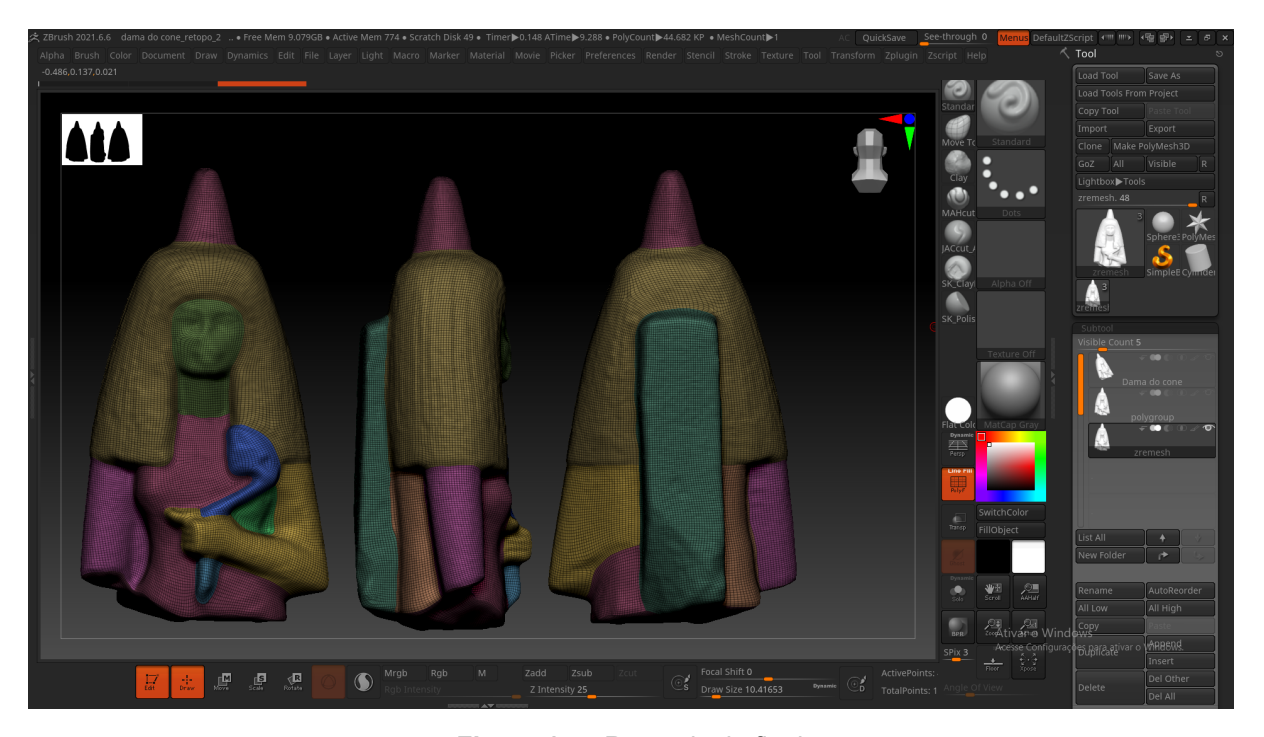

**Figura 15 –** Retopologia final Fonte: Captura de tela feita pela autora

### <span id="page-38-0"></span>3.3.2. Mapeamento UV

O mapeamento UV é o ato de "abrir a malha", onde se projeta a superfície de um objeto tridimensional em uma superfície bidimensional, ou seja, uma planificação. O processo consiste em definir "pontos de abertura" ou "costuras" em lugares estratégicos que evitem deformação da malha e que fiquem o menos aparente possível, então o *software* faz o trabalho de desmontar o objeto, separando-o nas costuras demarcadas. Pode-se usar como analogia polígonos recortáveis de papel presentes em livros didáticos, os quais o aluno monta, e transforma polígonos planificados em objetos tridimensionais, como um cubo, por exemplo. O mapeamento UV é necessário para a texturização feita a partir de imagens e/ou fotos, já que uma imagem 2D não é capaz de envolver um objeto 3D sem a presença de cortes ou então sem distorção da imagem. É importante ressaltar que a abertura da malha não acontece fisicamente no modelo, ou seja, não há nenhuma alteração real no objeto, é apenas uma informação registrada pelo *software* e que será usada na hora de posicionar as texturas no modelo e de gerar a imagem final que será exportada com o modelo.

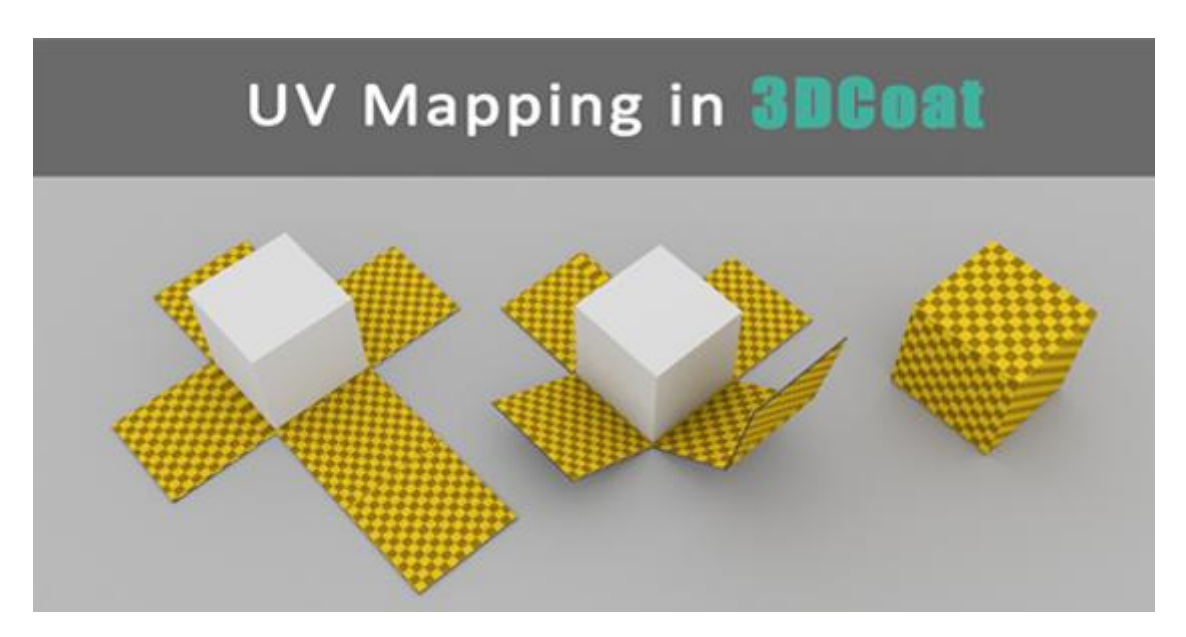

**Figura 16 –** Explicação de mapeamento UV Fonte: <https://3dcoat.com/pt/articles/article/what-is-uv-mapping/>

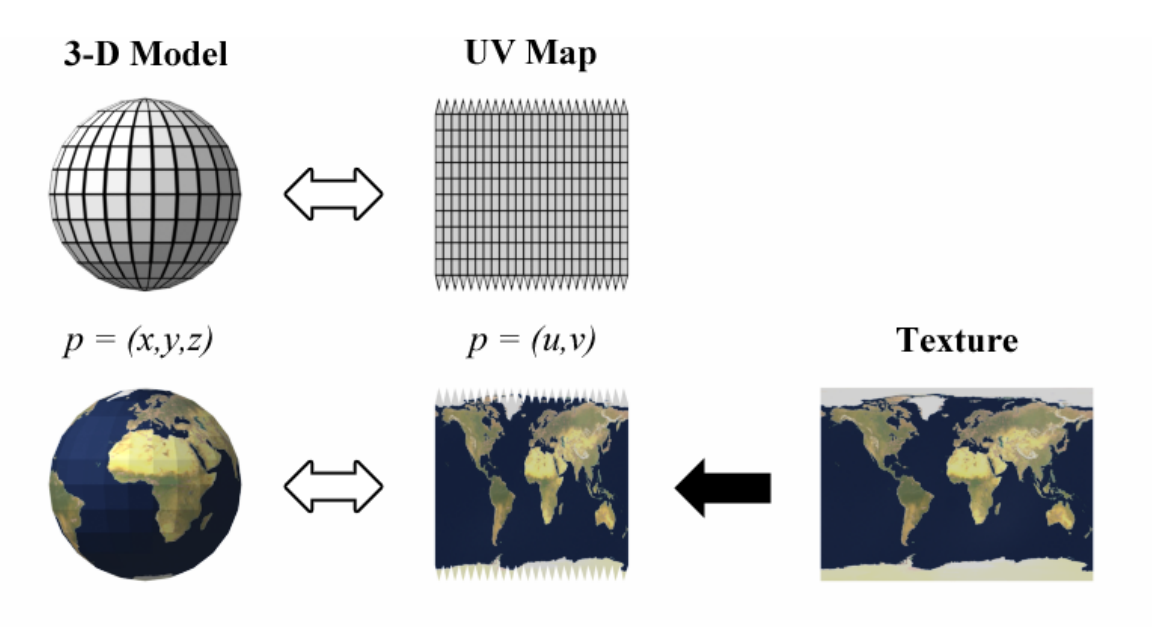

**Figura 17 –** Explicação de mapeamento UV Fonte: [https://pt.wikipedia.org/wiki/Mapeamento\\_UV](https://pt.wikipedia.org/wiki/Mapeamento_UV)

Como dito anteriormente, os grupos de polígonos (polygroups) também foram usados para o mapeamento UV dentro do Zbrush, de forma que cada parte com cor diferente se tornou uma ilha separada no mapa UV. A abertura da malha foi realizada na versão retopologizada, ou seja, *lowpoly*.

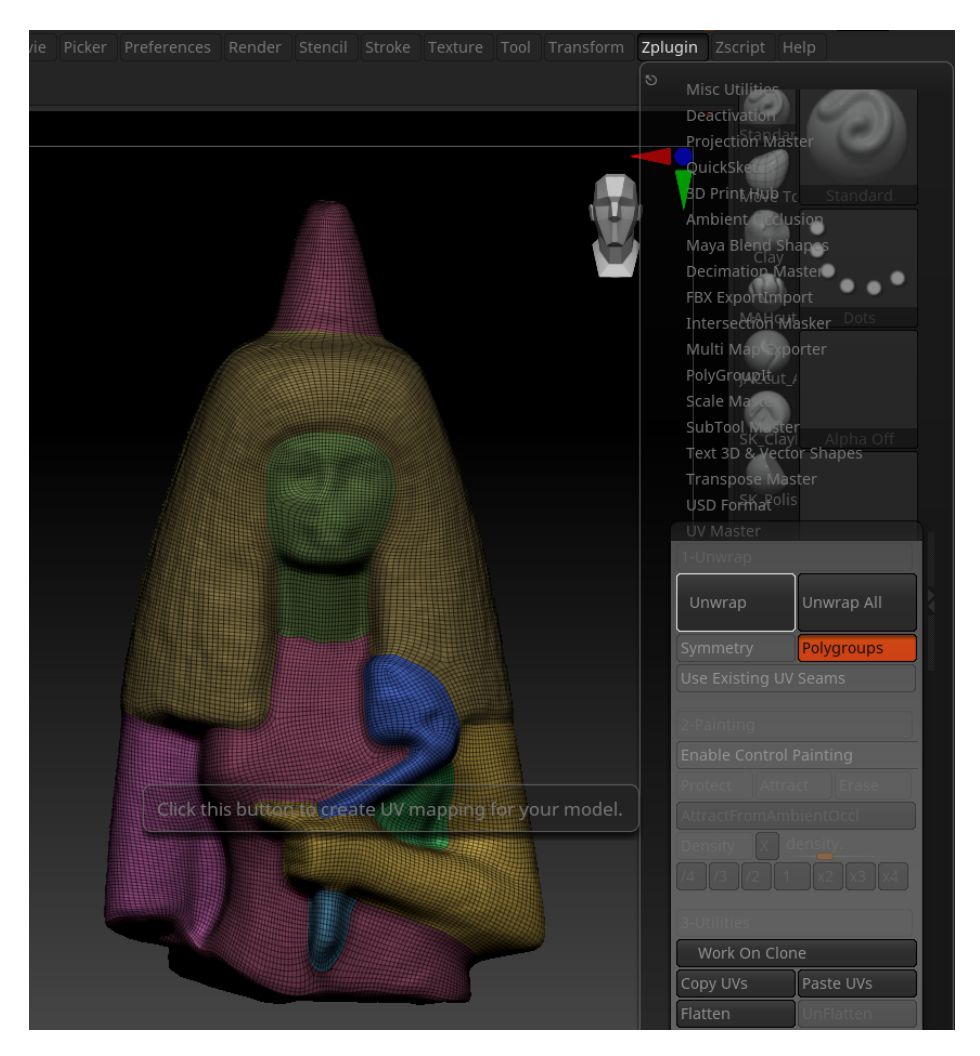

**Figura 18 –** Botão de abertura da malha na interface Fonte: Captura de tela feita pela autora

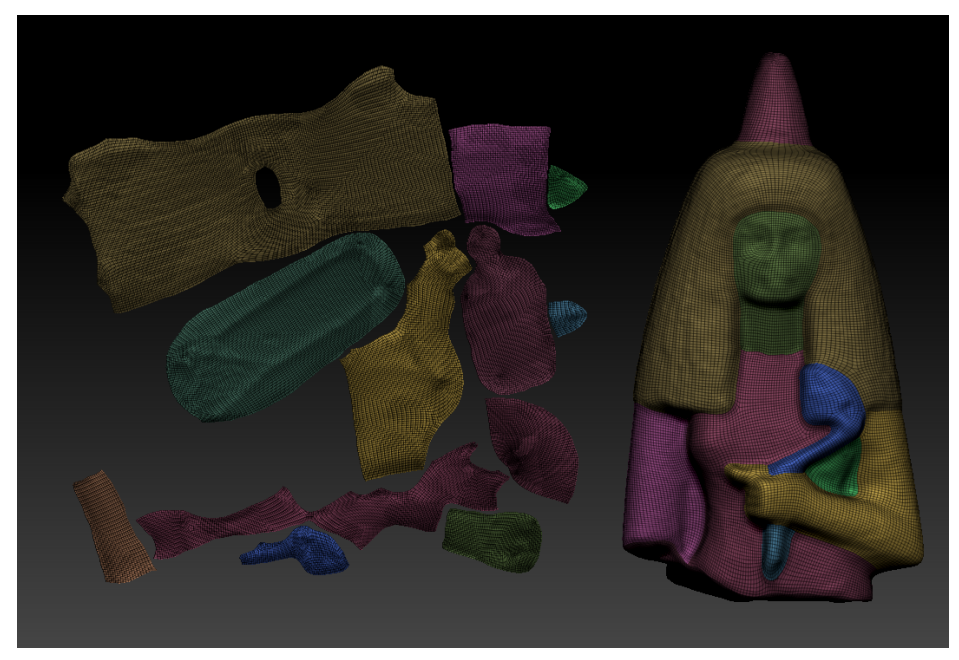

**Figura 19 –** À esquerda: mapa UV; à direita: modelo 3D Fonte: Captura de tela feita pela autora

## 3.3.3. Exportação do modelo e de mapas auxiliares

Nesse momento do processo foi realizada a projeção de detalhes da malha original na nova malha *lowpoly* através da subdivisão não destrutiva da mesma e do uso da ferramenta "*project*" no painel "*subtool*". Para a projeção é necessário que as duas malhas (*subtools*) estejam visíveis, e a ativa deve ser a que vai receber os detalhes (ou seja, a *lowpoly*).

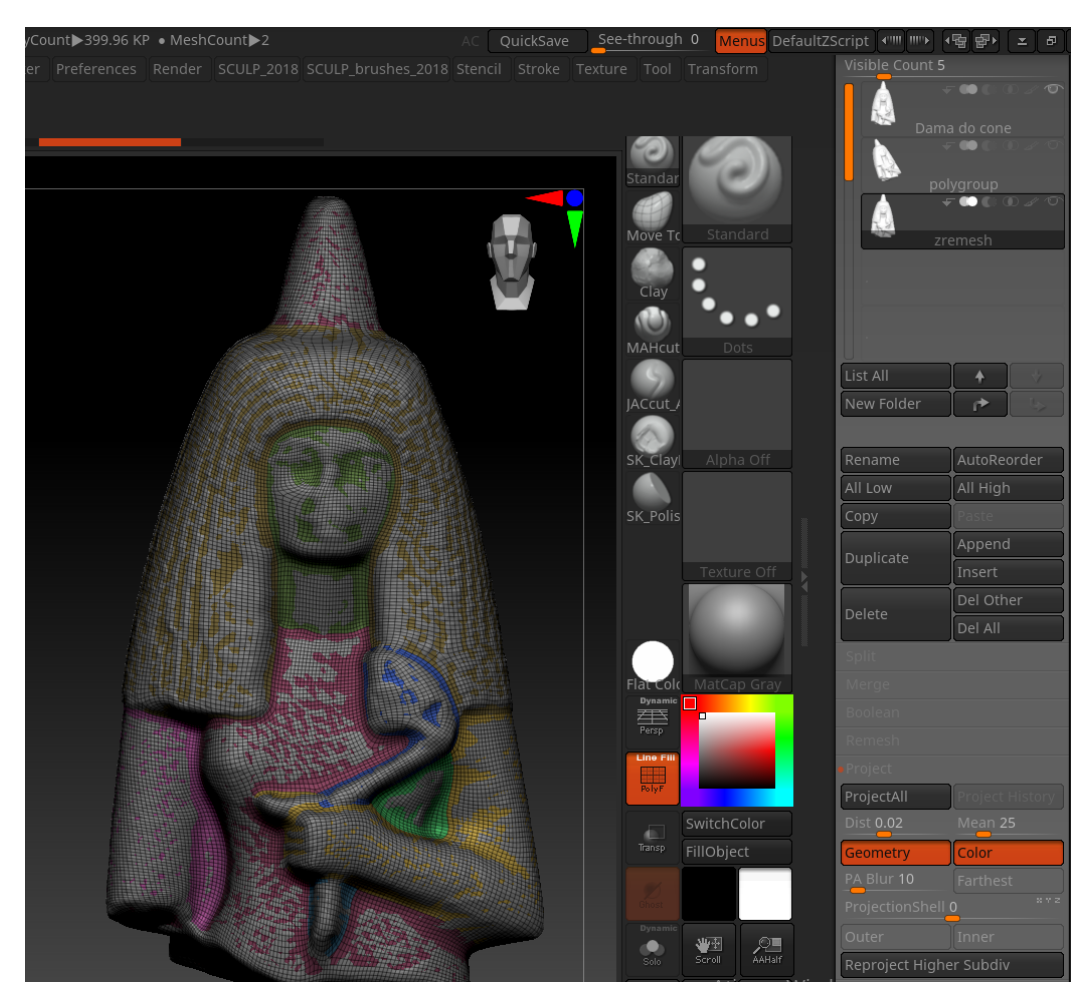

**Figura 20 –** Malhas *highpoly* (cinza) e *lowpoly* (colorida) sobrepostas e diferença de relevo Fonte: Captura de tela feita pela autora

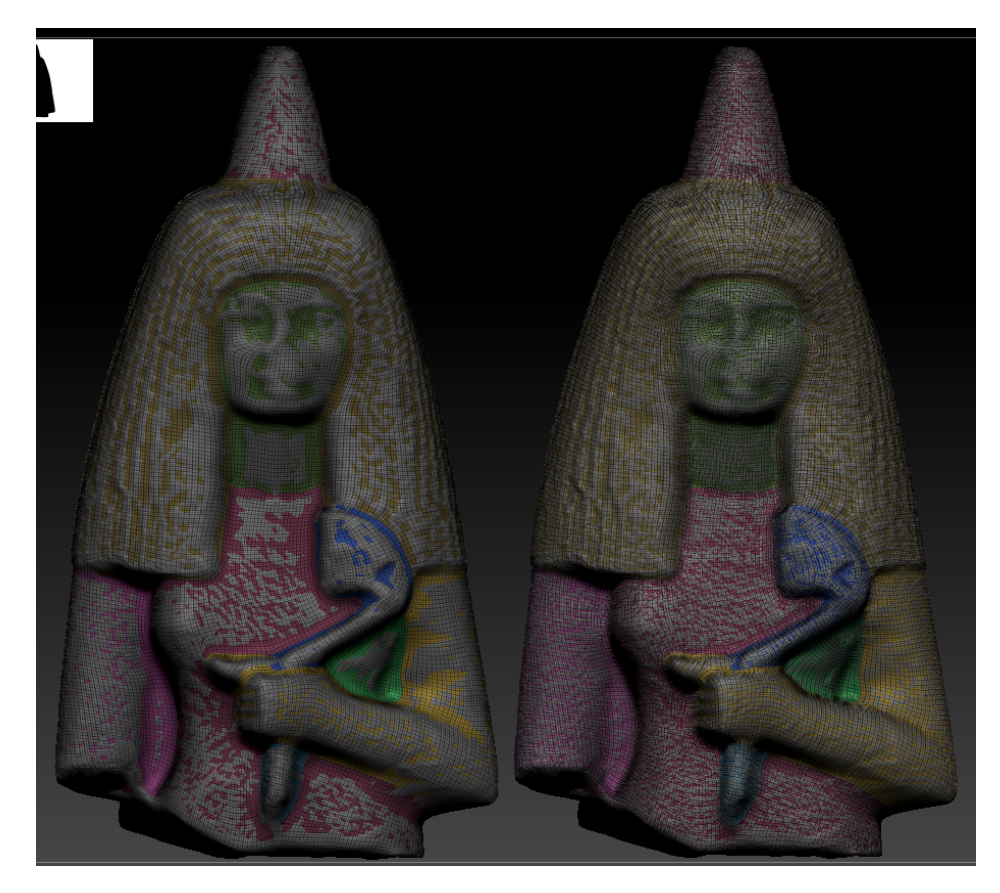

**Figura 21 –** Comparação de malha antes e depois de projeção de detalhes, respectivamente Fonte: Captura de tela feita pela autora

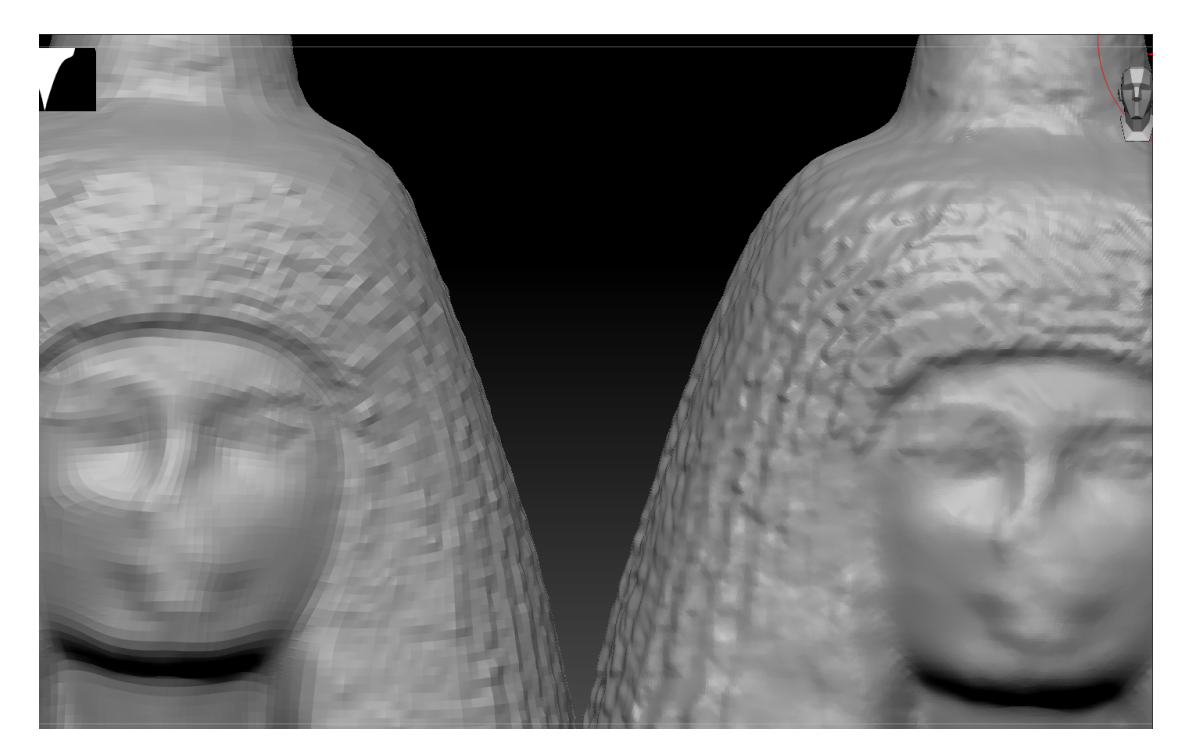

**Figura 22 –** Comparação de malha retopologizada antes e depois de subdivisão e projeção, respectivamente Fonte: Captura de tela feita pela autora

O modelo exportado não pode ter essa quantidade de subdivisões (714906 polígonos) para carregar essas informações de detalhes e relevos. Por esse motivo os detalhes foram exportados através de um *displacement map* (mapa/textura de relevos), gerado quando o *software* calcula as informações de relevo de uma malha *highpoly* e as imprime em uma textura (imagem) em valores entre preto e branco que correspondem à informação de altura relativa à superfície. O mapa de *displacement* é feito tendo o mapeamento UV como base, ou seja, a disposição dos relevos em preto e branco corresponde à imagem das ilhas UV mostrada anteriormente. E por esse motivo é possível que o próximo software, o Blender, seja capaz de "enrolar" essa textura da forma correta no modelo e simular os relevos. Outras texturas geradas a fim de ajudar no processo de texturização do modelo foram as de mapa de cavidades (*cavity map*) e mapa de oclusão de ambiente (*AO map*), todos gerados com a ferramenta "*multi map exporter*" encontrada na aba "*zplugin*" da barra superior.

Já a exportação do modelo foi feita usando o formato *wavefront (.obj)*, que carrega a versão *lowpoly* da malha e o seu UV.

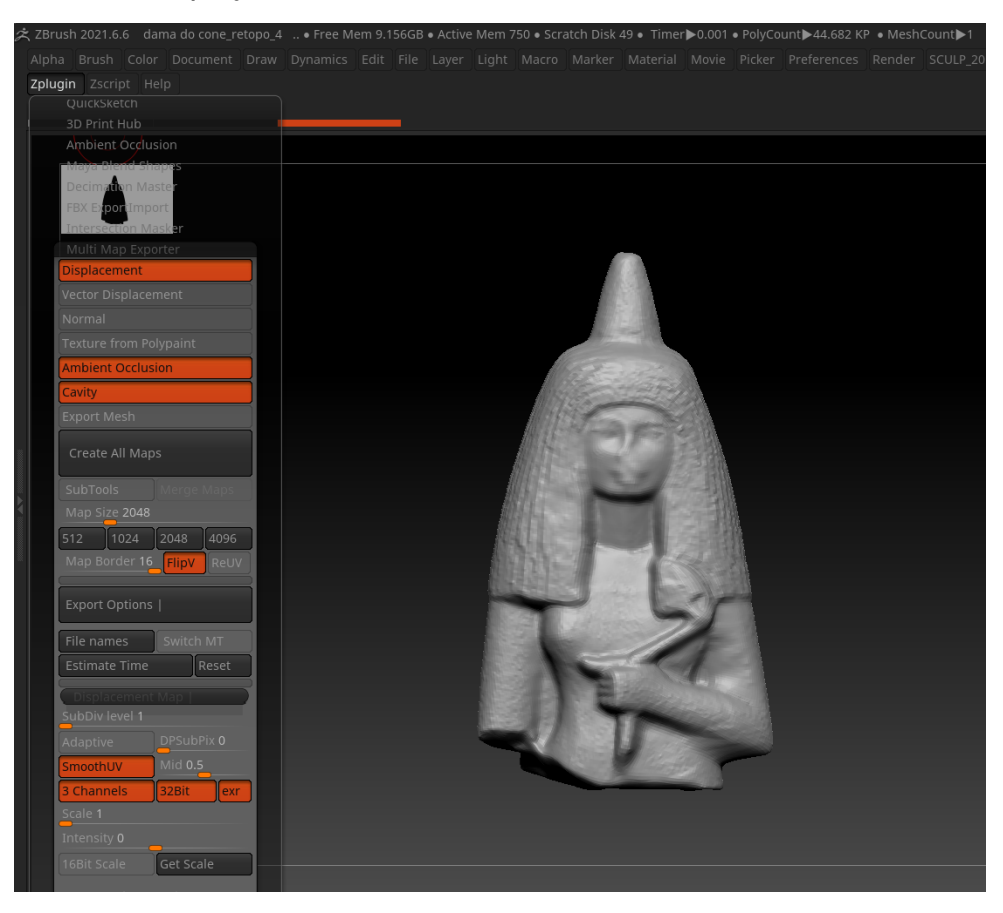

**Figura 23 –** Configuração para exportação dos mapas Fonte: Captura de tela feita pela autora

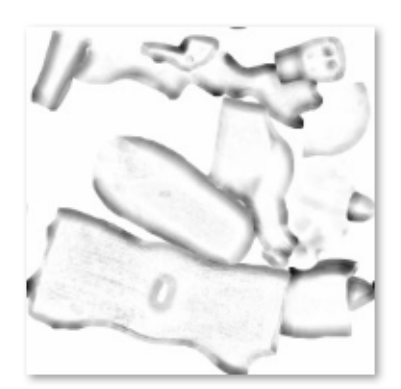

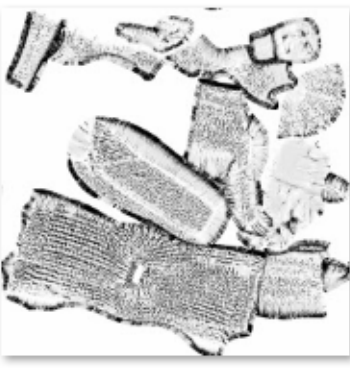

EXR

dama\_do\_conezremesh-AO\_u0\_v0

dama\_do\_conezremesh-CV\_u0\_v0

dama\_do\_conezremesh-DM2048\_u0  $_v$ <sub>0</sub>

**Figura 24 –** Visualização dos três mapas exportados na pasta do windows, respectivamente: oclusão de ambiente, cavidade e displacement Fonte: Captura de tela feita pela autora

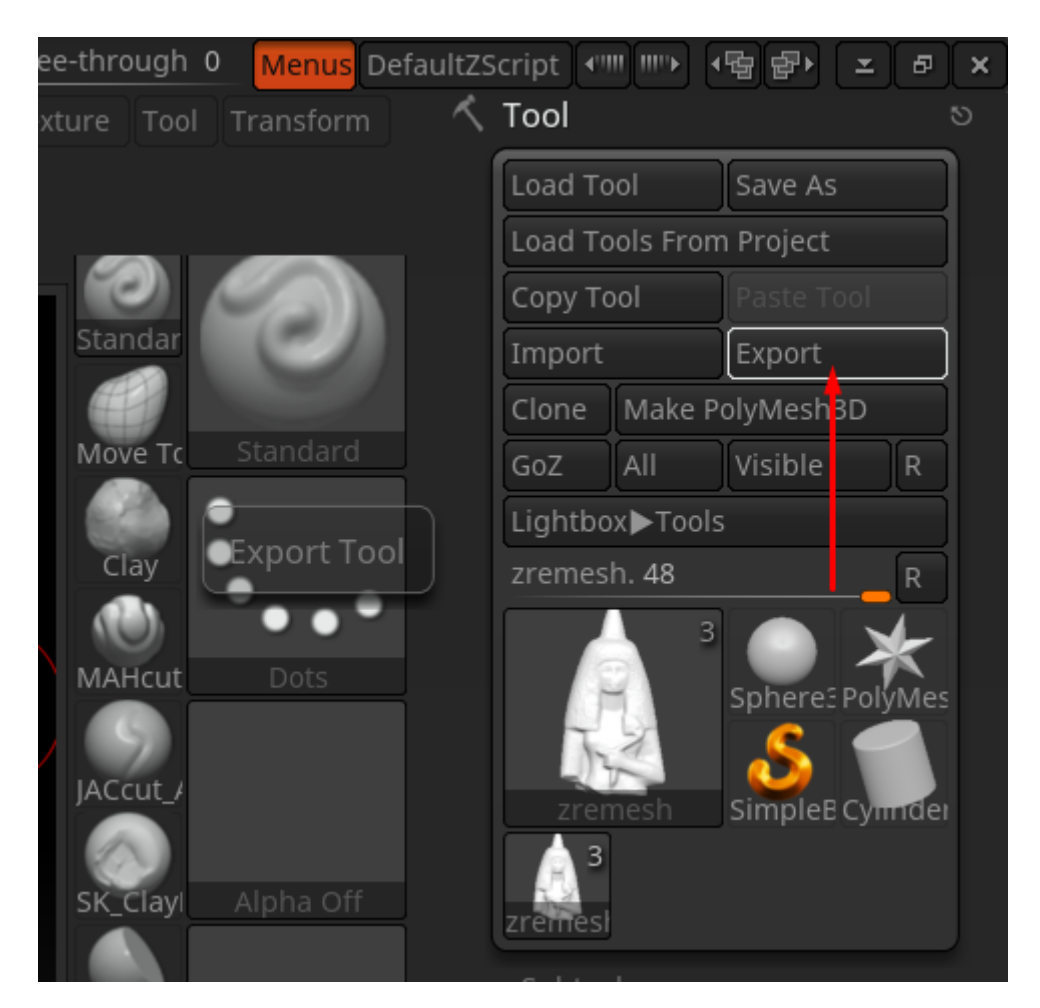

**Figura 25 –** Menu para exportação do objeto Fonte: Captura de tela feita pela autora

#### <span id="page-45-0"></span>3.3.4. Criando material e textura

O modelo foi importado no programa Blender e iniciou-se o processo de criação de um material.

Dar um material a um objeto tridimensional significa atribuir a ele certas características físicas como opacidade, transparência, cor, especularidade etc, que permitem ao *software* simular a interação da luz com a superfície imitando a interação física do mundo real.

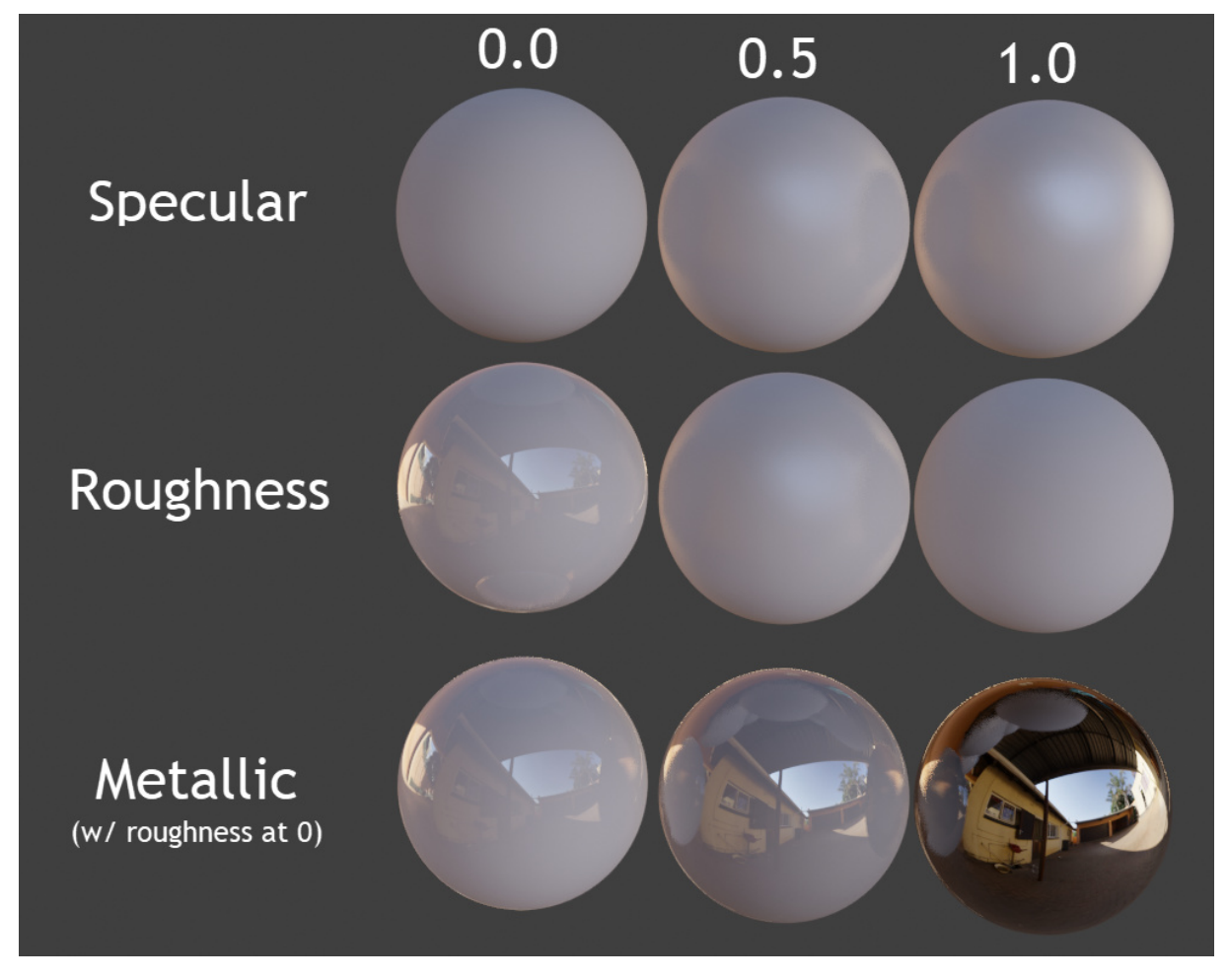

**Figura 26 –** Exemplo de características de materiais. Superfície especular, opaca e metálica e suas variações, respectivamente

Fonte:

[https://blenderartists.org/t/what-is-the-difference-between-roughness-and-specular-in-the-principled-bs](https://blenderartists.org/t/what-is-the-difference-between-roughness-and-specular-in-the-principled-bsdf-shader/1151785/5) [df-shader/1151785/5](https://blenderartists.org/t/what-is-the-difference-between-roughness-and-specular-in-the-principled-bsdf-shader/1151785/5)

A textura é um dos componentes dos materiais, e diz respeito à cor de um modelo ou sua variação. É a imagem bidimensional que é projetada no objeto 3D e é lida como sua superfície. As texturas também podem ser usadas para controlar a

intensidade de certas características do material, como variação de reflexão, dentre outros. Elas podem ser geradas a partir de imagens, pintadas manualmente ou procedurais.

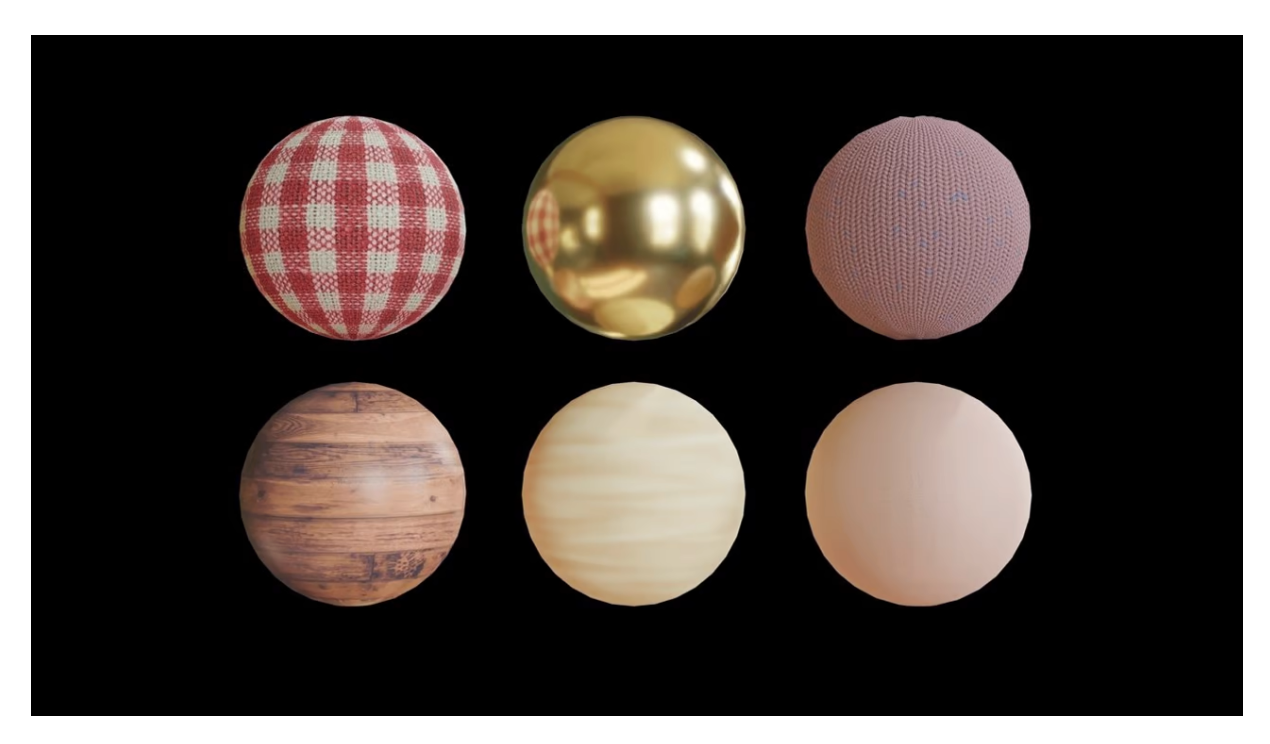

**Figura 27 –** Exemplo de materiais e texturas <https://all3dp.com/2/blender-how-to-add-a-texture/>

No caso da Dama do Cone, a textura foi gerada principalmente através de projeção de fotos do patrimônio sobre a geometria, já que havia uma foto de frente e outra de trás, sem muita distorção de perspectiva. Porém, antes da projeção, optou-se por fazer um preenchimento geral para servir de base, principalmente para áreas em que a projeção não alcançasse.

O processo inicial na texturização foi a aplicação de cores base diretamente na imagem onde está delimitado o mapa UV. Nessa etapa as cores puderam ser facilmente identificadas com a ferramenta de conta gotas (*eyedropper*) e aplicadas na ilha correspondente à parte do objeto na imagem. As cores foram selecionadas a partir das figuras 2 e 3, por possuírem maior resolução e por a iluminação e fundo serem o mais próximo do branco dentre as imagens de referência, tendo assim menos interferência na "cor real" do objeto. Juntamente com as cores consideradas como base (escolhidas as cores predominantes de cada seção), também foram selecionadas cores complementares para auxiliar nas variações.

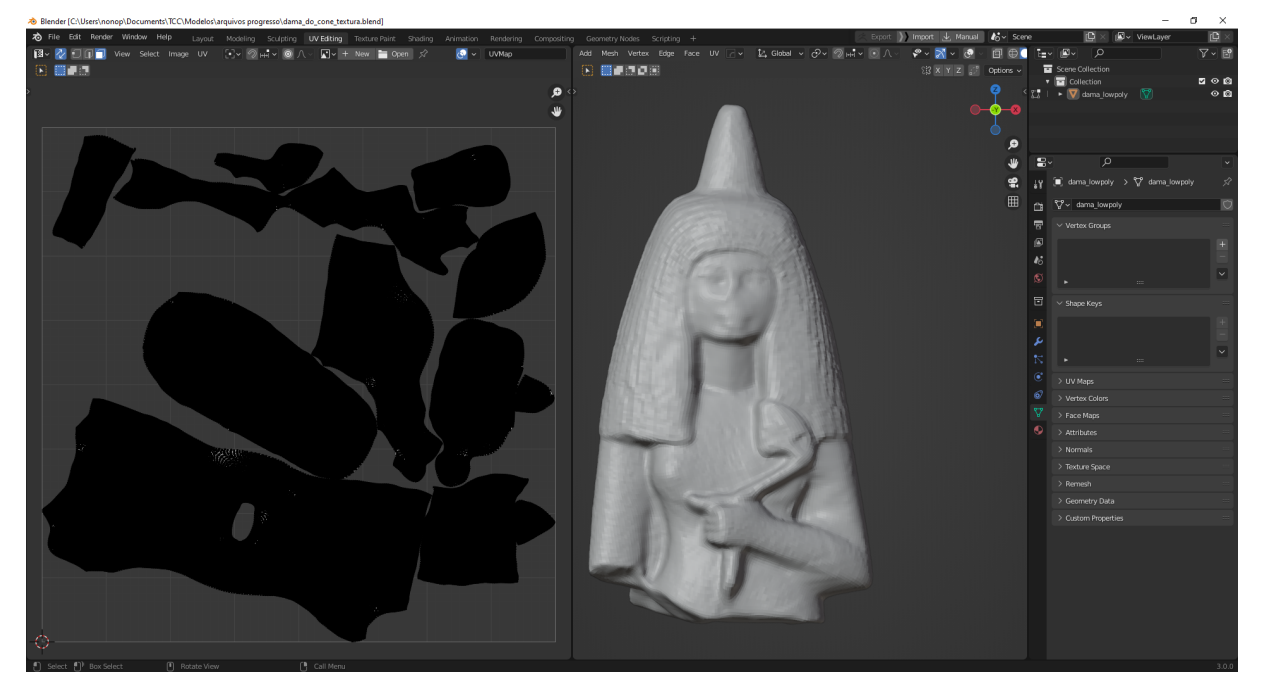

**Figura 28 –** Objeto importado no Blender com UVs mantidos Fonte: Captura de tela feita pela autora

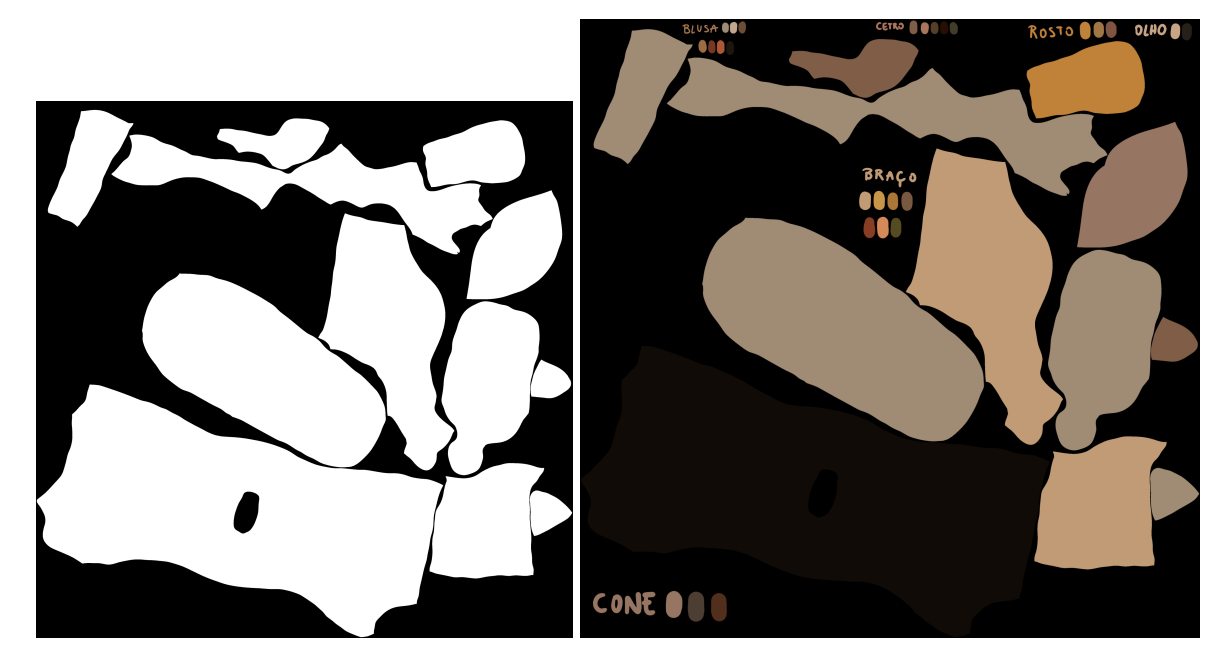

**Figura 29 –** Textura com disposição de ilhas UV, textura com cor base e esquema de cores auxiliares, respectivamente Fonte: Captura de tela feita pela autora

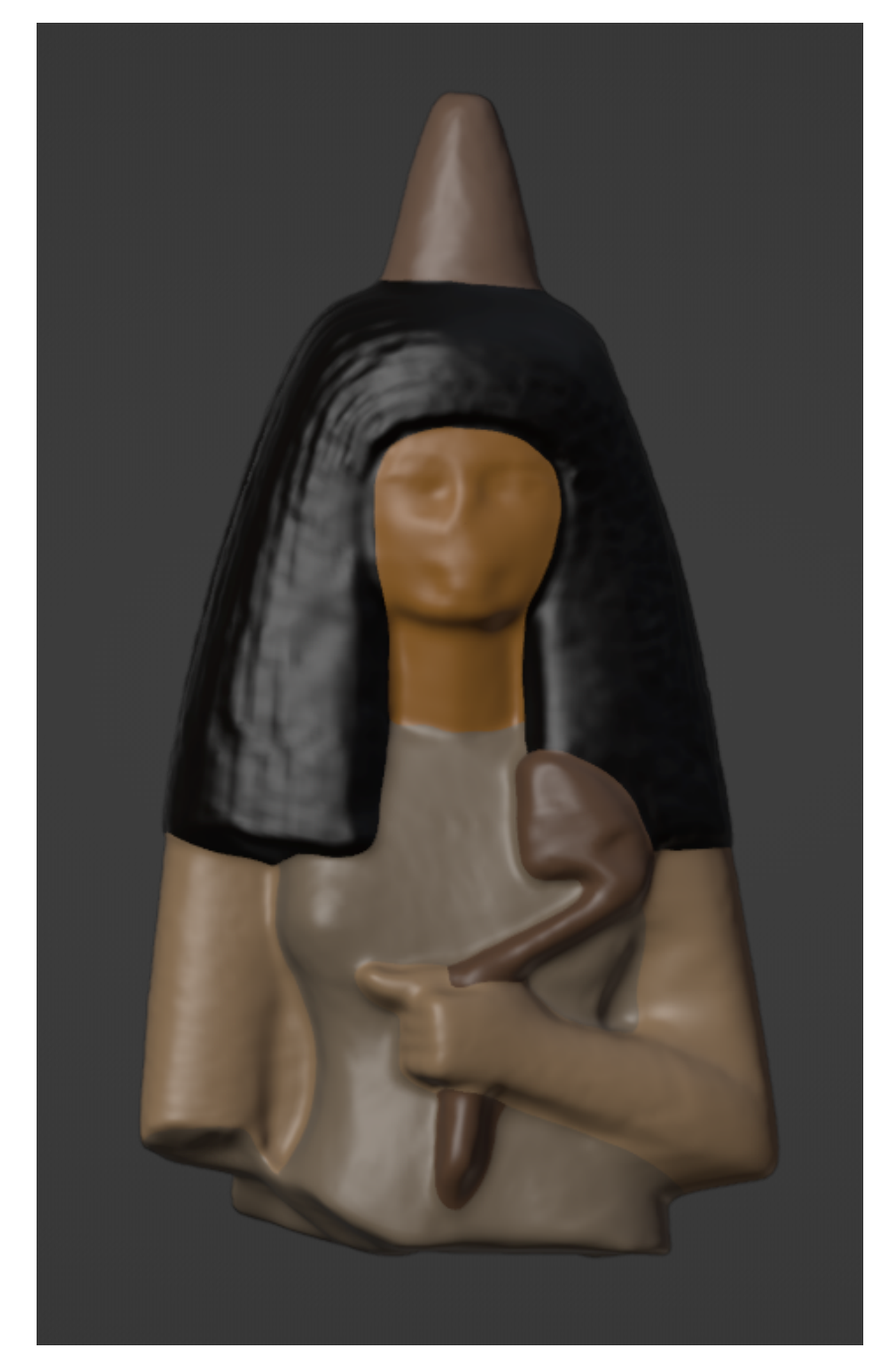

**Figura 30 –** Aplicação da textura com cores base no modelo Fonte: Captura de tela feita pela autora

O segundo passo foi adicionar texturas procedurais<sup>1</sup> através de *nodes* como "*noise texture*" para atingir um efeito menos uniforme que se assemelhasse ao padrão das variações de cor.

 $\frac{1}{2}$ 

<sup>1</sup> Uma textura procedural é implementada usando equações e descrições matemáticas implementadas por código (FRAGOSO et al, 2020)

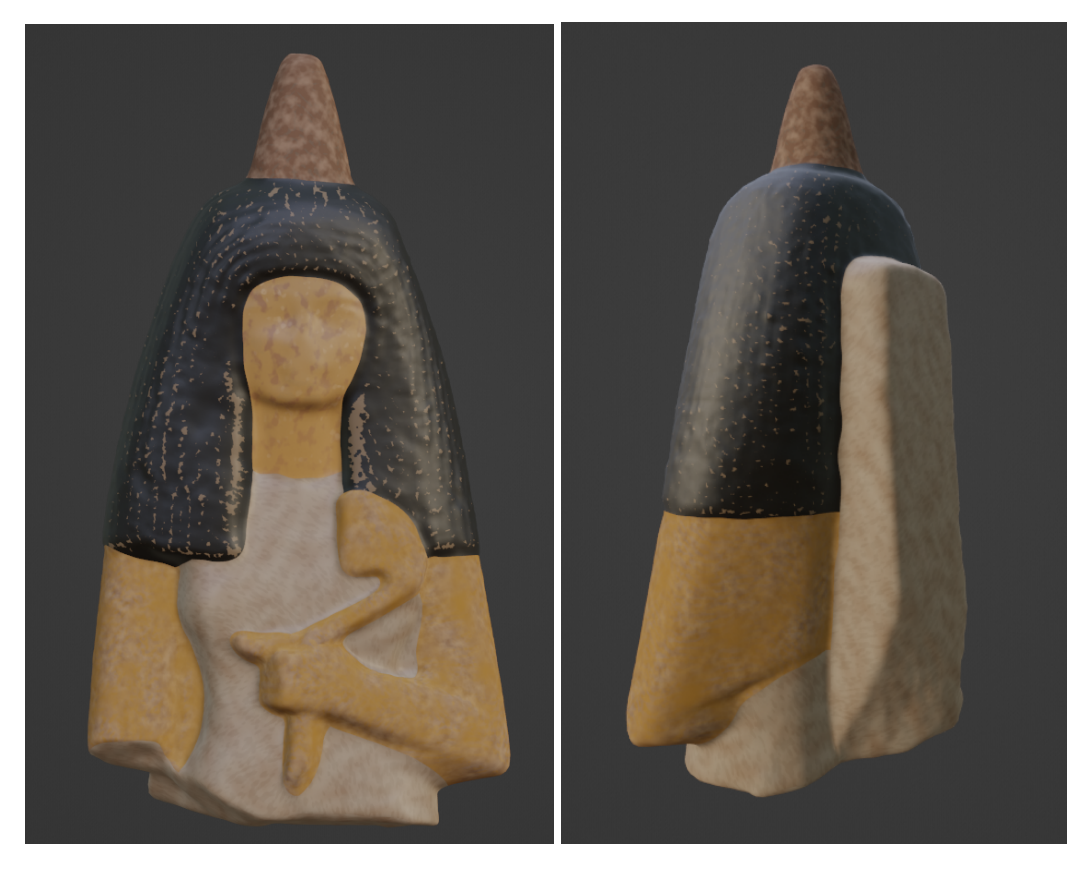

**Figura 31 –** Variação na textura adicionada de forma procedural Fonte: Captura de tela feita pela autora

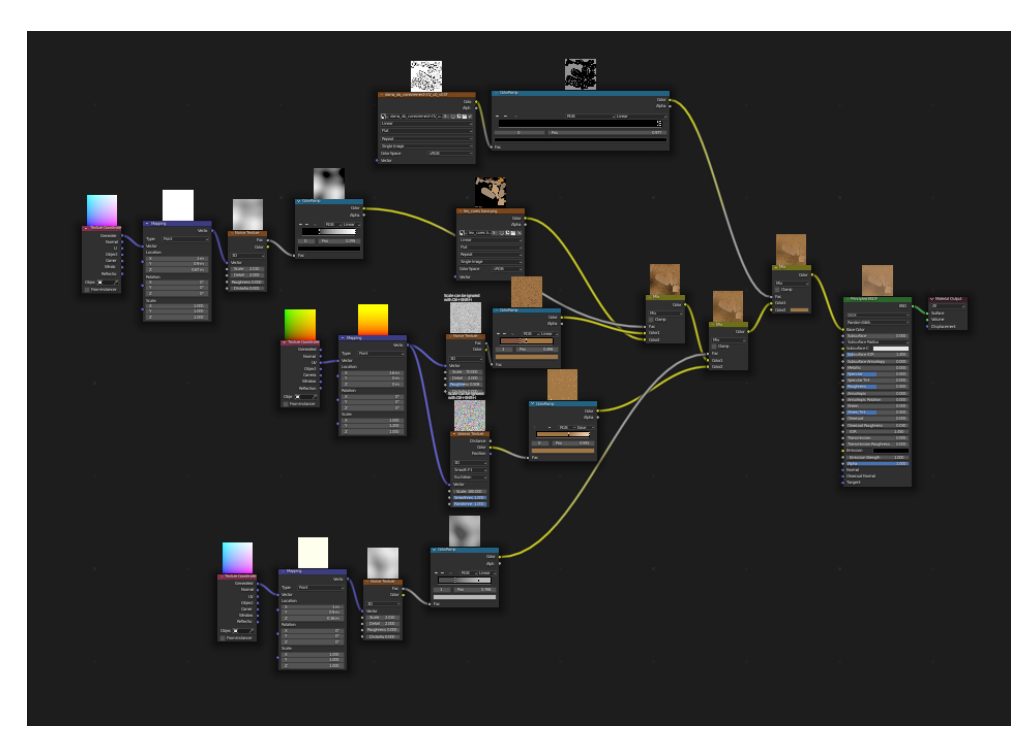

**Figura 32 –** Textura procedural feita com nodes. Variação do rosto Fonte: Captura de tela feita pela autora

A terceira etapa foi a projeção das fotos no modelo, feita no modo de pintura "*texture paint*" do Blender. A foto foi posicionada como uma textura na frente do objeto, sendo ajustado o tamanho e posição para encaixar o melhor possível na forma, e foi usado o pincel para "imprimir" a informação da foto na malha atrás.

Para a projeção foram usadas as figuras 2, 3 e 5, sendo que a figura 5 possui iluminação diferente que altera as cores do objeto na foto. Além da diferença entre as fotos, o próprio objeto na foto apresenta uma relação de relevo e sombra que não permite uma leitura real e homogênea das cores. Após a projeção de frente e de trás, foi feita uma pintura manual nas áreas que não foram atingidas por não aparecerem na foto, sobretudo nas laterais. Nesse momento foi usada a ferramenta de clonagem, que permite tirar uma amostra de uma área e replicar a textura através da pintura, e a diferença das cores da frente e de trás do modelo foram suavizadas.

Esse método possui imprecisões, mas foi o meio que garantiu maior fidelidade possível às transições de cores e relevos nesse caso, mas que só foi possível devido à existência das fotos de referência. Caso contrário, atingir qualquer resultado semelhante feito à mão seria muito difícil. Ainda por se tratar de um modelo escaneado sem muito detalhamento de malha/superfície, os detalhes da foto foram fundamentais para sugerir alguma noção de relevo

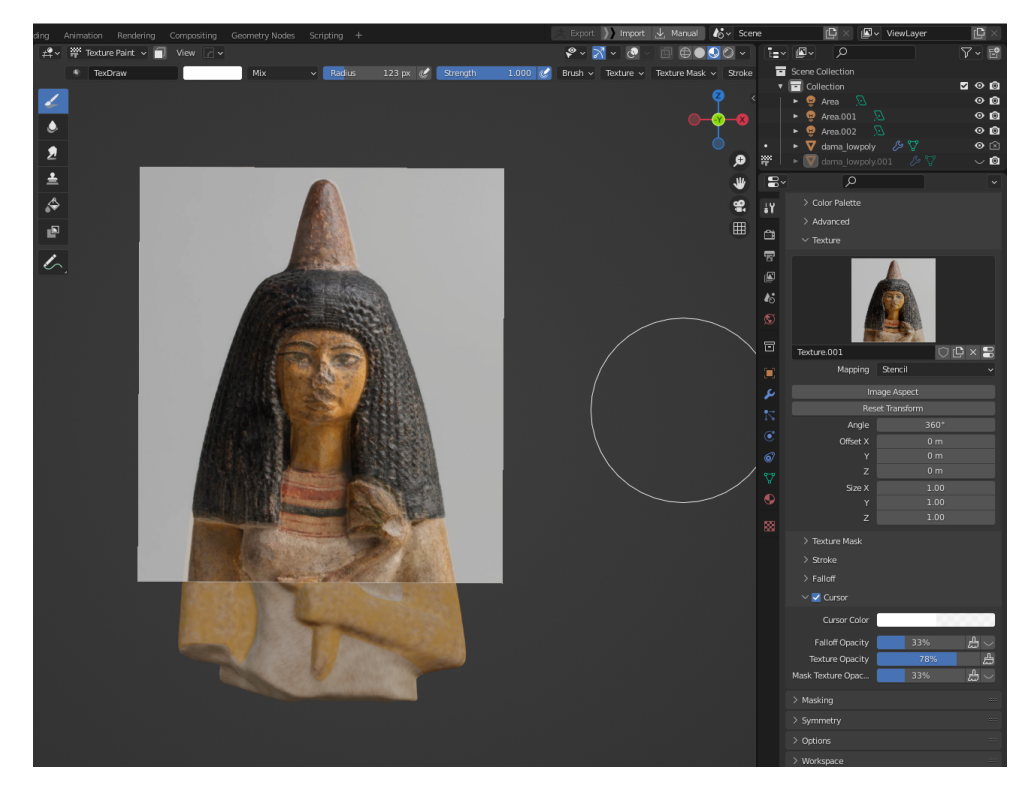

**Figura 33 –** Foto dentro do Blender para ser projetada no modelo Fonte: Captura de tela feita pela autora

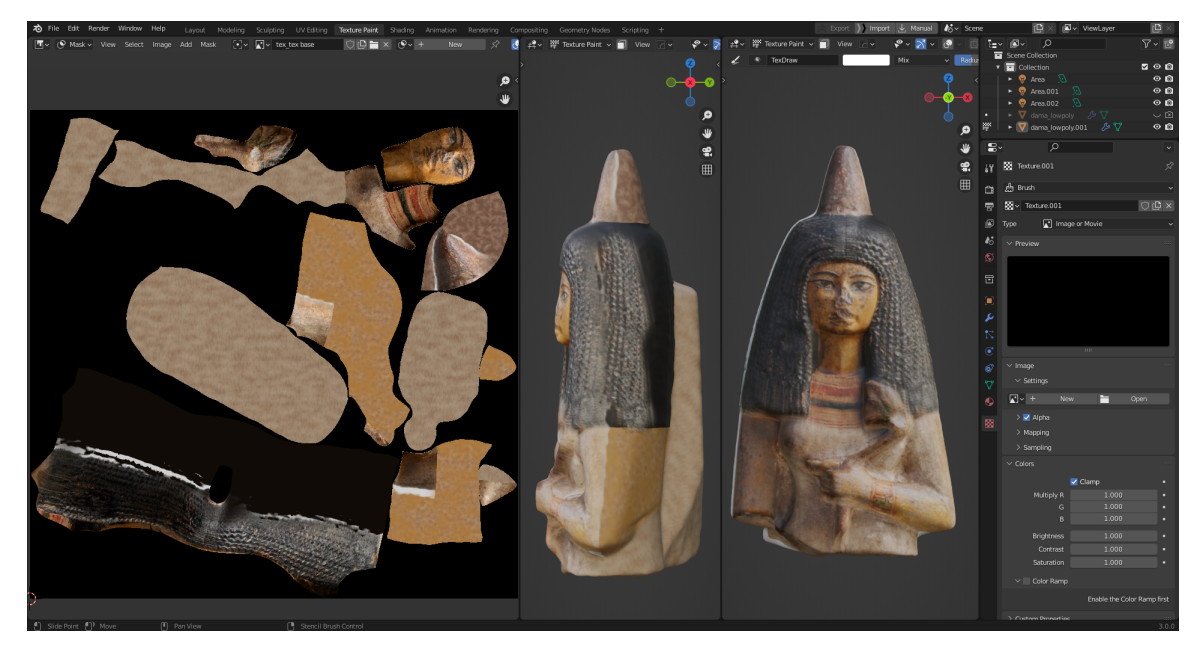

**Figura 34 –** Resultado da projeção frontal visto na textura e no modelo, respectivamente Fonte: Captura de tela feita pela autora

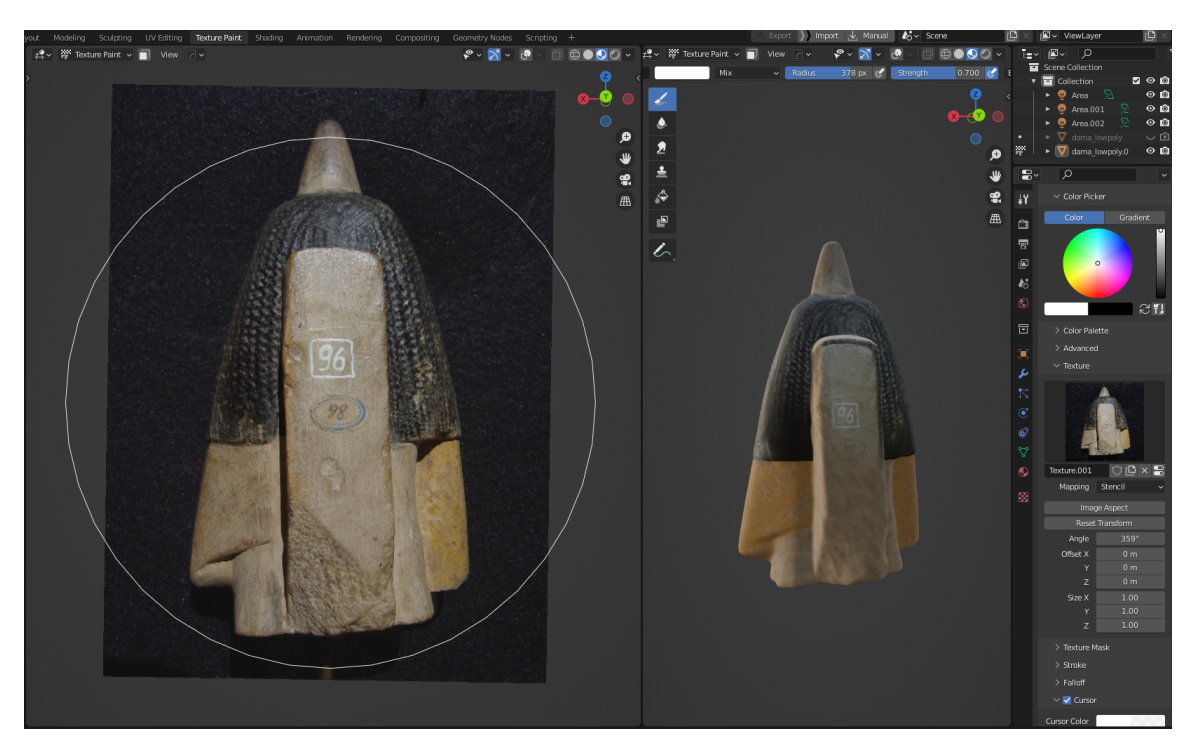

**Figura 35 –** Processo e resultado da projeção da parte de trás Fonte: Captura de tela feita pela autora

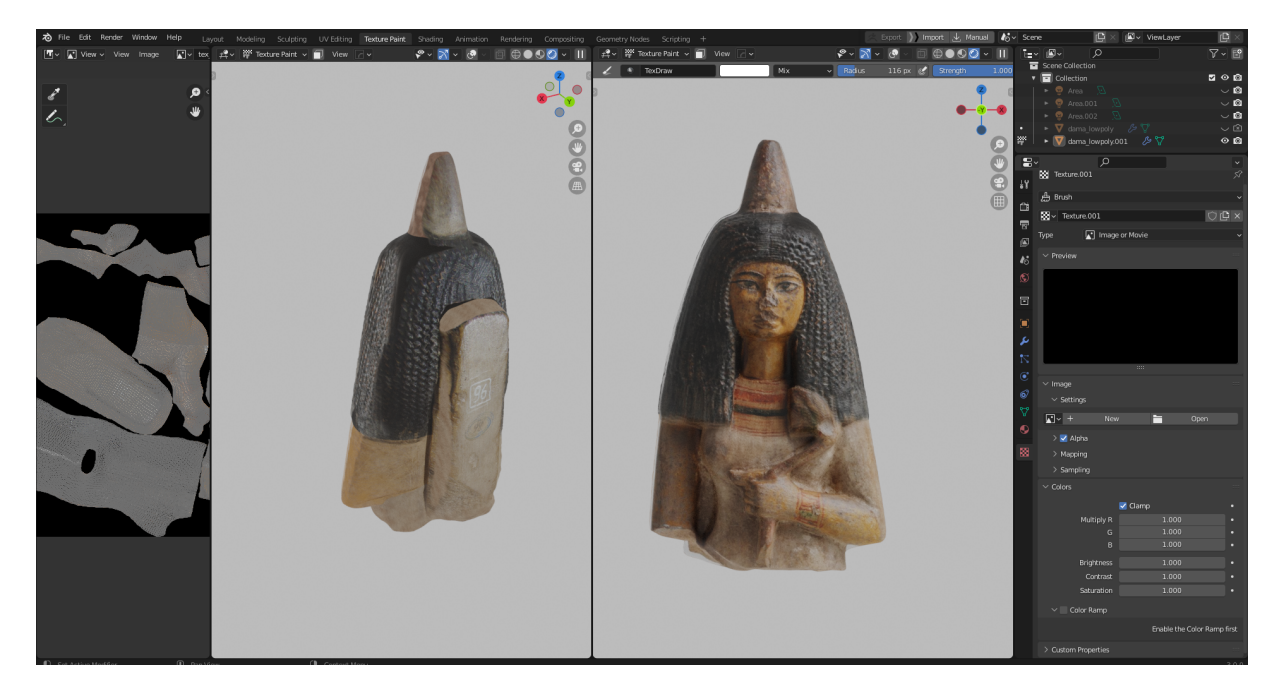

**Figura 36 –** Resultado da projeção no modelo Fonte: Captura de tela feita pela autora

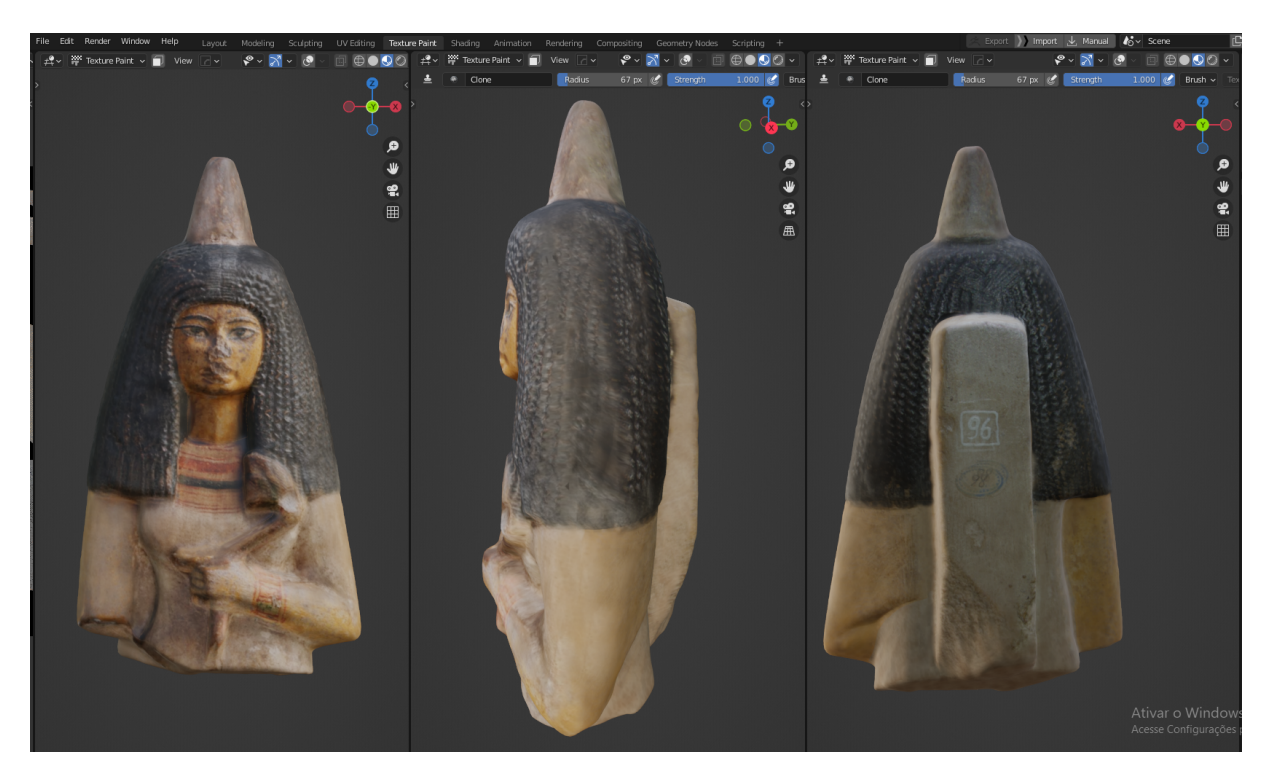

**Figura 37 –** Resultado após pintura para uniformizar as transições Fonte: Captura de tela feita pela autora

#### <span id="page-53-0"></span>3.3.5. Fazendo "bake" da textura

Nessa etapa foi gerado o mapa de cor (albedo) através do processo de bake. Fazer um bake consiste em pré-renderizar (calcular) informações como luz, sombra, relevo etc construídos no modelo e transferir para uma imagem que comporta as ilhas de mapeamento UV. Essa "impressão" de informações específicas para um mapa permite economia de recursos na hora de dispor o objeto em uma plataforma web, assim como em uma plataforma de jogos, que não suportam fazer os cálculos de sombras e características do material em tempo real. Desta forma, ao importar o modelo e os possíveis diferentes mapas dentro de uma plataforma, estes podem ser projetados (embrulhados) no modelo, fornecendo uma visualização que dispõe de volumetria e complexidade aparente, sem precisar de iluminação real ou detalhe geométrico real.

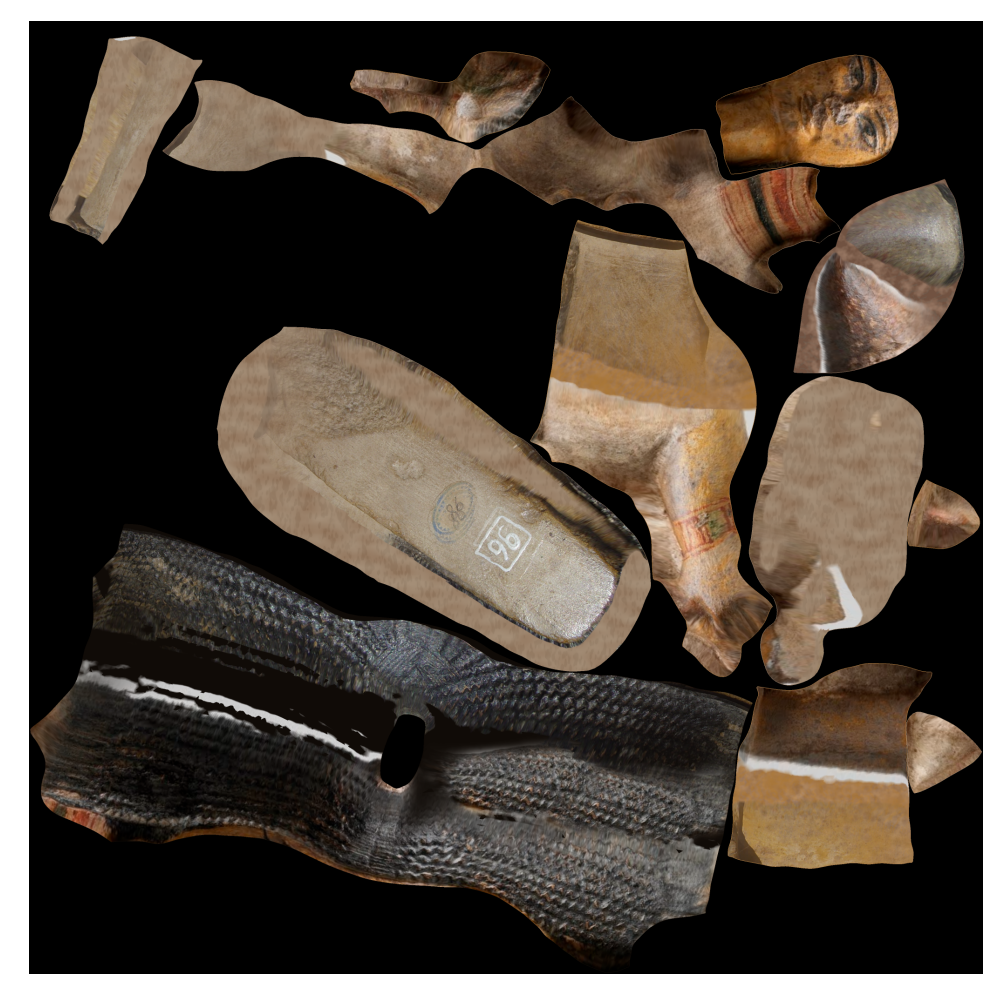

**Figura 38 –** Resultado da projeção na textura Fonte: Captura de tela feita pela autora

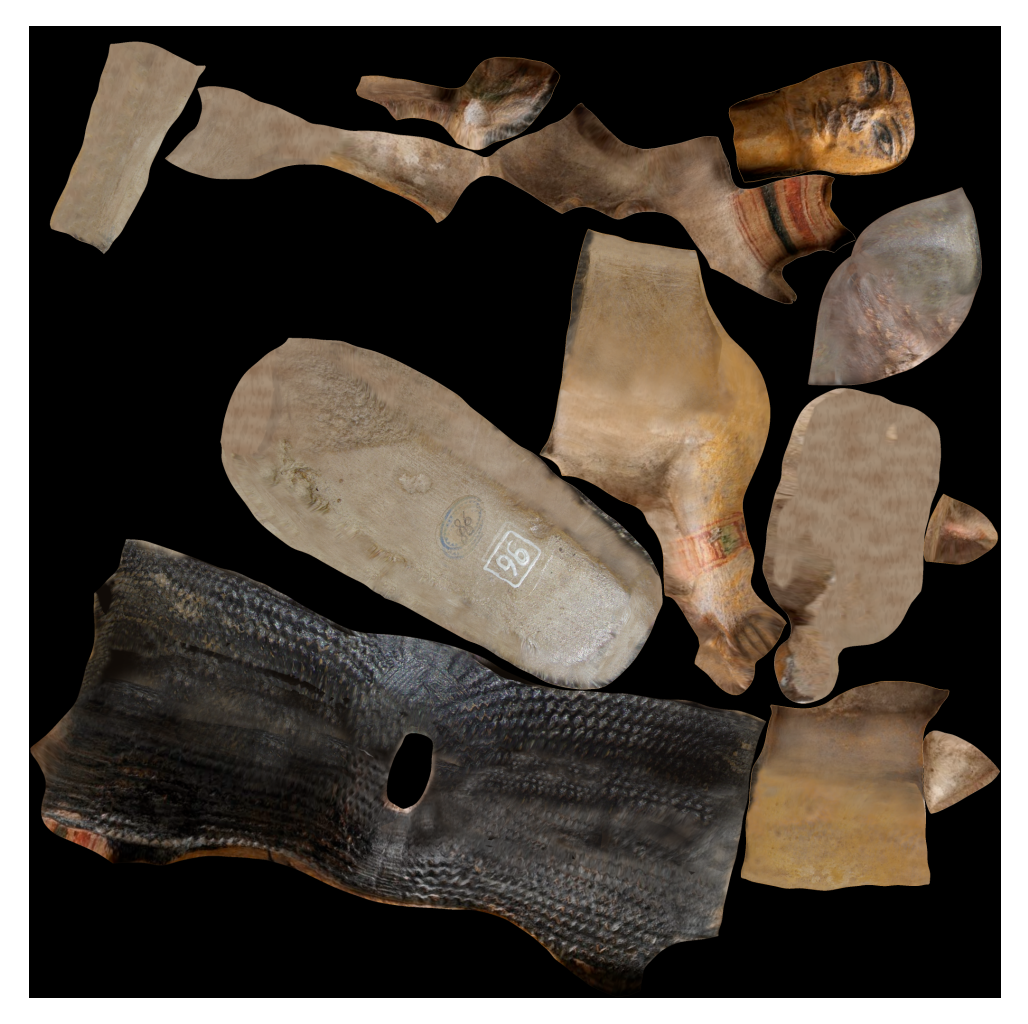

**Figura 39 –** Textura final Fonte: Captura de tela feita pela autora

### <span id="page-54-0"></span>3.3.5. Exportando o resultado

O modelo foi exportado em formato fbx, que carrega a informação volumétrica, a geometria. O mapa salvo em formato png no processo de bake carrega a informação de cor e deve acompanhar o arquivo fbx em qualquer aplicação.

O resultado final foi adicionado no site Sketchfab, na página do Laboratório de Processamento de Imagem Digital do Museu Nacional e pode ser acessado através do link: <https://abre.ai/estatueta-de-jovem-datada-do-novo-imperio>

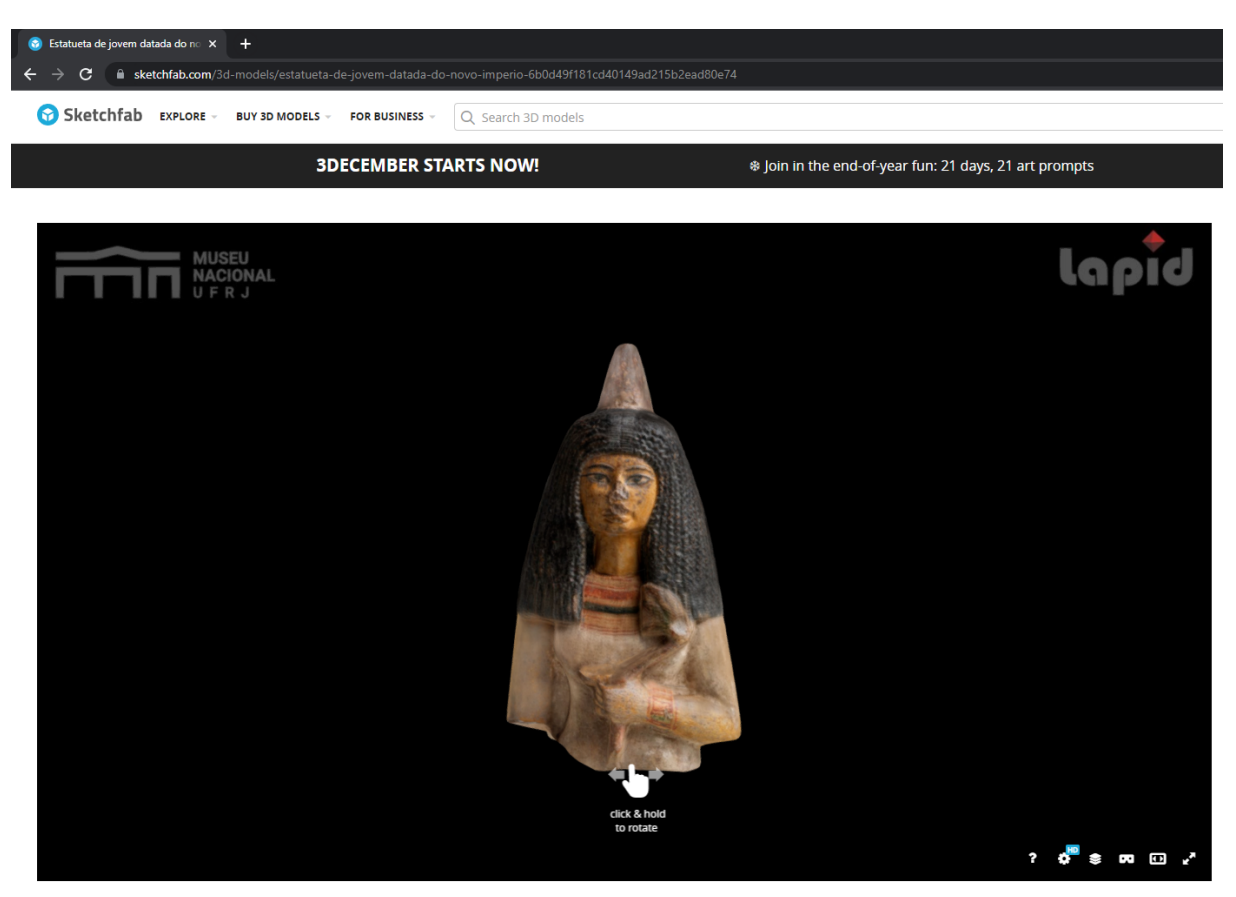

**& Estatueta de jovem datada do novo império.** 

**Figura 40 –** Modelo navegável no site Sketchfab Fonte: Captura de tela feita pela autora

#### <span id="page-56-0"></span>**4. APLICAÇÕES DE UM ACERVO DIGITAL**

Existem muitas possibilidades de aplicação para um acervo digitalizado. Servindo ao propósito da divulgação, o acervo pode estar presente em sites de instituições, museus virtuais, ou na forma de simulações e atividades interativas. Através do uso de Realidade Virtual é possível que o público tenha acesso a reconstrução de ruínas etc, como visto em Cavalcanti (2019) e Moura (2017), e outros tipos de conteúdo.

Como projetos educativos em escolas e visitas guiadas, podem ser usados jogos e outros recursos que despertem o interesse dos alunos e permitam maior familiaridade com o Patrimônio.

Para fins de estudo e produção científica, é de suma importância a disponibilidade de material para pesquisadores mundo afora de forma remota, como demonstrado por Kuzminsky et al (2012) no processo de escaneamento e divulgação de material bio arqueológico.

No campo da Conservação e Restauração, o acervo digital pode servir tanto como documentação quanto como ferramenta para intervenções, quando unido a outras técnicas. Um bom exemplo de aplicação da tecnologia 3D é a prototipagem rápida, ou impressão 3D (BONFADA, 2019).

A dama do cone, objeto deste trabalho, já foi submetida a análises quanto a possíveis intervenções, como a fabricação de próteses para a mesma e para parte do acervo do Museu Nacional (SEEHAUSEN, 2022)

No caso do presente trabalho, a aplicação pretendida é a de divulgação do modelo em plataforma digital, com objetivo de disseminação da estatueta com a aparência que possuía antes do incêndio. É possível também que o modelo seja usado em futuras intervenções na peça original como auxílio visual.

## <span id="page-57-0"></span>**5. CONSIDERAÇÕES FINAIS**

Ao fim do estudo, percebe-se ser possível desfrutar dos avanços tecnológicos na área de visualização computadorizada e reconstrução 3D de forma ética, contribuindo para a Preservação, divulgação e análise do Patrimônio.

Ficou sobretudo ressaltada a necessidade de seu uso de maneira preventiva, como forma de documentação e como ferramenta para diversos usos; assim como a necessidade da criação de repositórios com acervos digitalizados, principalmente como prevenção para situações extremas de desaparecimento ou danos.

O patrimônio digital e as reconstruções seguem como um suporte de significado em sua virtualidade, que pretendem preservar e reforçar o simbolismo do patrimônio material, não substituí-lo. Sempre seguindo as diretrizes de transparência em relação ao que é baseado em fato ou em conjectura.

Sobre o método para texturização realizado neste trabalho, pode-se concluir que não é a maneira ideal e mais fidedigna de se colorir um modelo. O ideal sendo a textura ser captada juntamente com a informação da forma no processo de digitalização. Mas, na ausência dessa informação, o método de projeção de fotos se mostrou uma solução satisfatória para que o objeto pudesse ser visto novamente com suas cores e características originais. Ressaltando mais uma vez a importância das fotografias de registro e documentação anexa ao acervo.

A esperança é que outras peças do Museu Nacional na mesma situação possam chegar até o público através de museu virtual ou de outras aplicações. E que as versões digitais possam ajudar futuramente nos processos de intervenção do patrimônio resgatado.

#### <span id="page-58-0"></span>**Referências Bibliográficas**

BONFADA, Carolina de Freitas. **Digitalização 3d de peças em bronze do patrimônio cultural de porto alegre para confecção de réplicas em caso de desaparecimento**. 2019. Dissertação de Mestrado (Pós-graduação em design) - Universidade Federal do Rio Grande Do Sul, Porto Alegre, 2019

BOTELHO, Maria Leonor; DIAS, Ricardo M. **Carta de Londres**: para a visualização computorizada do património cultural : versão 2.1. Porto: 2014

BRANCAGLION JR., Antonio. Semna – Estudos de Egiptologia VII. [*S. l.*]: Editora Kliné, 2021

BRANCAGLION JR, Antonio. **As Coleções Egípcias no Brasil**. *Egiptomania* (ed.: M.M. Bakos), 31-41. Paris Editorial, 2004.

BRANCAGLION JR, Antonio *et al*. Múmia de gato. *In*: JORGE LOPES *et al*. **Tecnologias 3D:** desvendando o passado, modelando o futuro. Rio de Janeiro, 2013. p. 35-41

CASAZZA, Ingrid Fonseca. **O Brasil descobre a pesquisa científica:** os museus e as ciências naturais no século XIX. SciELO, Fundação Oswaldo Cruz, Rio de Janeiro, mar 2012. Disponível em: https://www.scielo.br/j/csp/a/vXymDpDsgK8zfsYPRdg6dGt/?lang=pt. Acesso em: 7 out. 2022

CAVALCANTI, Marina Russell Brandão. **Patrimônio virtual**: a reconstrução em 3d e a preservação do patrimônio cultural. Orientador: Prof.ª Dra. Analucia Thompson. 2019. Dissertação (Mestrado Profissional do Instituto do Patrimônio Histórico e Artístico Nacional) - Instituto do Patrimônio Histórico e Artístico Nacional, [*S. l.*], 2019

CHAGAS, Mário. **Educação, museu e patrimônio**: tensão, devoração e adjetivação. Revista eletrônica do IPHAN, 2006

CONFERÊNCIA Internacional sobre Conservação "Cracóvia 2000". Carta de Cracóvia. [Cracóvia] 26 out 2000. Disponível em: http://www.patrimonio-santarem.pt/imagens /3/cartadecracovia2000.pdf.

CONFERÊNCIA GERAL DA ORGANIZAÇÃO DAS NAÇÕES UNIDAS PARA A EDUCAÇÃO, A CIÊNCIA E A CULTURA, 1956, Nova Dheli. Nova Dheli, 1956.

COSTA, Gonçalo Filipe Correia da. **Fotogrametria 3D no Design de Jogos Digitais**: Estudo de caso da conceção de assets fotorrealistas em ambientes amadores. 2020. Dissertação de Mestrado (Mestre em Design e Desenvolvimento de Jogos Digitais) - Universidade da Beira Interior, Covilhã, 2020

CREATE UVs with Polygroups in Zbrush. 2020. Disponível em: https://www.youtube.com/watch?v=qw\_FHSp\_xPI. Acesso em: 30 maio 2022

DIAS, Daniella; COELHO, Henrique. Quatro anos após incêndio, Museu Nacional reinaugura fachada de prédio histórico e jardim da frente. Bom dia Rio e G1 Rio, 2 set. 2022. Disponível em: https://g1.globo.com/rj/rio-de-janeiro/noticia/2022/09/02/quatro-anos-apos-incendiomuseu-nacional-reinaugura-fachada-de-predio-historico-e-jardim-da-frente-na-quinta -da-boa-vista.ghtml. Acesso em: 27 set. 2022

DODEBEI, Vera. Digitalização do patrimônio e organização do conhecimento. Encontro Nacional de Pesquisa em Ciência da Informação, Salvador, Bahia, 2007

DODEBEI, Vera. **Patrimônio e memória digital**. XXIX Encontro Anual da ANPOCS, [*s. l.*], 2005

ECONOMOU, Maria. Heritage in the Digital Age. *In*: LOGAN, William (ed.). **A Companion to Heritage Studies**. [*S. l.*]: John Wiley & Sons, Inc, 2016. cap. 15

ESTATUETA de jovem dama egípcia. *In*: Museu Nacional. [2021]. Disponível em: https://www.museunacional.ufrj.br/dir/exposicoes/arqueologia/egito-antigo/arqegit005 .html. Acesso em: 30 out. 2022

ESTATUETA de jovem datada do novo império. 2022. Disponível em: https://sketchfab.com/3d-models/estatueta-de-jovem-datada-do-novo-imperio-6b0d4 9f181cd40149ad215b2ead80e74. Acesso em: 29 nov. 2022

FELIX, Isabel; PAZIN, Marcia (ed.). **Documentação e conservação De acervos museológicos**: Diretrizes. [*S. l.*]: Laser Press Gráfica e Editora Ltda, 2010

FONSECA, M.C.L., **Para além da pedra e cal**: por uma concepção ampla de patrimônio cultural. In: ABREU, R.; CHAGAS, M. (orgs.) Memória e patrimônio: ensaios contemporâneos. Rio de Janeiro, ed. DP&A, 2003

FRAGOSO, Bianca F. D.; CELES, Waldemar. **Aplicação de Textura e Rugosidade Procedurais para Modelagem de Sujeira e Desgaste em Superfícies**. *In*: WORKSHOP DE TRABALHOS DA GRADUAÇÃO - CONFERENCE ON GRAPHICS, PATTERNS AND IMAGES (SIBGRAPI), 33. , 2020, Evento Online. Anais [...]. Porto Alegre: Sociedade Brasileira de Computação, 2020

FUNARI, Pedro Paulo A. **Arqueologia e patrimônio**. [*S. l.*]: Erechim RS, 2007 CAMPOS, Ana Carolina Ribeiro. **As novas representações do patrimônio**: a nova relação entre patrimônio e memória. Orientador: Dr. Marcus Tadeu Daniel Ribeiro. 2020. Trabalho de conclusão de curso (Bacharelado em Conservação e Restauração) - UFRJ, [*S. l.*], 2020

FURNERI, Francesco. 3D Modeling Part 5: Achieving Retopology and Why It Matters. *In*: **Shutterstock**. 9 mar. 2022. Disponível em: https://www.shutterstock.com/blog/3d-modeling-retopology. Acesso em: 7 jun. 2022

GUARNIERI, Waldisa Rússio Camargo. **A elaboração de princípios teórico-metodológicos e as abordagens sociopolíticas e culturais:** Bem e patrimônio cultural. *In*: BRUNO, Maria Cristina Oliveira (org.). Waldisa Rússio Camargo Guarnieri: textos e contextos de uma trajetória profissional. São Paulo: Pinacoteca do Estado de São Paulo, 2010. p. 117 - 210

GONZÁLEZ, Esther Rodríguez; PASTOR, Sonia Carbonell; CASALS, Josep R. **Lost colours**: Photogrammetry, image analysis using the DStretch plugin, and 3-D modelling of post-firing painted pottery from the south west Iberian Peninsula. Elsevier Ltd, [*s. l.*], 2019

GONÇALVES, José Reginaldo Santos. **O patrimônio como categoria de pensamento**. *In*: ABREU, Regina; CHAGAS, Mário (org.). Memória e patrimônio: ensaios contemporâneos. [*S. l.*: *s. n.*], 2003. p. 21 - 29

GRILLO, Orlando; LOBO, Leonardo; AZEVEDO, Sergio. LAPID: Using 3D to Recover Heritage Lost in a Fire. [*S. l.*], 24 jan. 2020. Disponível em: https://sketchfab.com/blogs/community/lapid-using-3d-to-recover-heritage-lost-in-a-fir e/. Acesso em: 29 set. 2022

HENRIQUES, Rosali; DODEBEI, Vera. Os museus e os novos patrimônios. Anais do XXVI Simpósio Nacional de História, São Paulo, 2011

HUGO, Victor. **O corcunda de Notre Dame**: edição comentada e ilustrada. 1. ed. Rio de Janeiro: Zahar, 2013

ICOMOS. Carta de Veneza, de 1964: Carta Internacional sobre conservação e restauração de monumentos e sítios, 1964. Disponivel em: <http://portal.iphan.gov.br/uploads/ ckfinder/arquivos/Carta%20de%20Veneza%201964.pdf>

INTERNATIONAL FÓRUM OF VIRTUAL ARCHAEOLOGY. Principles of Seville: international principles of virtual archaeology. International Fórum of Virtual Archaeology. Sevilha. 2017. Disponível em: http://sevilleprinciples.com/

IPHAN. Carta de Nara. Conferência sobre Autenticidade em Relação à Conservação do Patrimônio Mundial, 1994. Disponivel em: http://portal.iphan.gov.br/uploads/ckfinder/ arquivos/Conferencia%20de%20Nara%201994.pdf.

LARSSON, Bruno Forrer; BERTOLI, Leticia. **Desenvolvimento de concept art e modelagem 3d de um personagem de videogame**. 2014. Trabalho de diplomação (Curso Superior de Tecnologia em Design Gráfico) - Universidade Tecnológica Federal do Paraná, Curitiba, 2014

LIMA, Tania Andrade. Um passado para o presente: Preservação arqueológica em questão. Revista do patrimônio histórico e artístico nacional, [*s. l.*], n. 33, 2007

LÓPEZ, Lola Vico. Metodología y criterios para la reconstrucción virtual del Patrimonio Arquitectónico romano. Virtual Archaeology Review, [*s. l.*], v. 2, n. 3, 2011

LOPES, Jorge; WERNER JR., Heron (ed.). **Tecnologias 3D**. [*S. l.*]: Revinter Ltda., 2009

KITCHEN, K. A.; BELTRAO, M. D. Catalogo de Coleção de Egito Antigo existente no Museu Nacional, Rio de Janeiro. 1990.

KUZMINSKY, Susan C.; GARDINER, Megan S. Three-dimensional laser scanning: potential uses for museum conservation and scientific research. **Journal of Archaeological Science**, 2012

MILANI, Luciana; MASSONI, Luis Fernando Herbert; MORIGI, Valdir Jose. Virtualização da memória na ciência da informação brasileira. **Inf. Inf.**, Londrina, v. 25, n. 2, 2020

MERLO, Franciele; KONRAD, Glaucia Vieira Ramos. **Documento, história e memória**: importância da preservação do patrimônio documental para o acesso à informação. Inf. Inf., Londrina, v. 20, 2015

MOURA, Larissa Ribeiro de. **A reconstrução virtual na salvaguarda do patrimônio histórico**: O caso Palacete Fellet. Orientador: Dra. Mônica Santos Salgado. 2017. Dissertação (Mestrado Profissional em Projeto e Patrimônio) - FAU/UFRJ, 2017

NETTO, Carlos Xavier de Azevedo. **Preservação do patrimônio arqueológico**: reflexões através do registro e transferência da informação. Ci. Inf., Brasília, v.37, p.7-17; set./dez.2008

OLIVEIRA, Raquel Diniz. **Teoria e prática da restauração**. Patrimônio: Lazer & Turismo, [*s. l.*], v. 6, n. 7, 2009

PIETRONI, E.; FERDANI, D. **Virtual Restoration and VirtualReconstruction in Cultural Heritage**: Terminology, Methodologies, Visual Representation Techniques and Cognitive Models. Information, 2021

XI ENCONTRO NACIONAL DE PESQUISA EM EDUCAÇÃO EM CIÊNCIAS, XI ENPEC., 2017, Universidade Federal de Santa Catarina. A Iniciação Científica em Museus e Centros de Ciência: uma análise em Instituições da Cidade do Rio de Janeiro (RJ) [...]. [*S. l.*: *s. n.*], 2017

XX ENCONTRO NACIONAL DE PESQUISA EM CIÊNCIA DA INFORMAÇÃO, 2019, Florianópolis – SC. Do físico ao digital: a reconstrução das cinzas do Museu Nacional-RJ [...]. [*S. l.*: *s. n.*], 2019

REIS, Marina Gowert dos; SERRES, Juliane Conceição Primon; NUNES, João Fernando Igansi. Bens culturais digitais: reflexões conceituais a partir do contexto virtual. **Revista eletrônica de biblioteconomia e ciência da informação**, [*s. l.*], v. 7, n. 45, 2016

ROCHA, Gabriela Sales da. Propostas de aplicação da digitalização tridimensional e da fabricação digital à coleção de escultura da faculdade de Belas Artes da Universidade de Lisboa. 2016. Dissertação (Mestrado em museologia) - Universidade de Lisboa, [*S. l.*], 2016

SEEHAUSEN, Pedro Luiz Diniz Von. **Ressurgindo das cinzas como Benu**: Resgate e possibilidades de reconstrução da Coleção Egípcia. Orientador: Dra. Claudia Rodrigues Ferreira de Carvalho. 2022. Tese (Programa de Pós Graduação em Arqueologia) - Museu Nacional, Universidade Federal do Rio de Janeiro, 2022

SILVA JR., Josemar Elias da; OLIVEIRA, Ana Lúcia Tavares de. Patrimônio cultural, identidade e memória social: Suas interfaces com a sociedade. Ci. Inf. Rev, [*s. l.*], v. 5, n. 1, 2018

TUCCI, G.; BONORA, V.; CONTI, A.; FIORINI, L. HIGH-QUALITY 3D MODELS AND THEIR USE IN A CULTURAL HERITAGE CONSERVATION PROJECT. The International Archives of the Photogrammetry, Ottawa, Canada, setembro 2017

UV Mapping no Blender 2.8 com Polygroups do ZBrush. 2019. Disponível em: https://www.youtube.com/watch?v=exraG9CzegM. Acesso em: 30 maio 2022

VIÑAS, Salvador Muñoz. **Teoría contemporánea de la Restauración**. [*S. l.*]: EDITORIAL SÍNTESIS, S. A., 2004

VIOLLET-LE-DUC, Eugène Emannuel. **Restauração**. [*S. l.*]: Ateliê Editorial, 2013

ZBRUSH to Blender 2.8 Displacement Maps - Ultimate Guide. 2019. Disponível em: https://www.youtube.com/watch?v=wjAEtZAluGo&t=552s. Acesso em: 30 maio 2022